## **Digital Multimeter**

GDM-8200A Series

#### **USER MANUAL**

GW INSTEK PART NO. 82DM-8255A3A1

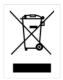

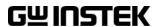

This manual contains proprietary information, which is protected by copyrights. All rights are reserved. No part of this manual may be photocopied, reproduced or translated to another language without prior written consent of Good Will company.

The information in this manual was correct at the time of printing. However, Good Will continues to improve products and reserves the right to change specifications, equipment, and maintenance procedures at any time without notice.

Good Will Instrument Co., Ltd.

No. 7-1, Jhongsing Rd., Tucheng City, Taipei County 236, Taiwan.

## **Table of Contents**

| SAFETY IN | STRUCTIONS                       | 5  |
|-----------|----------------------------------|----|
|           | Safety Symbols                   |    |
|           | Safety Guidelines                | 6  |
| GETTING S | STARTED                          | 9  |
|           | GDM-8200A Series Lineup          |    |
|           | GDM-8200A Series Characteristics |    |
|           | Front Panel Overview             |    |
|           | Rear Panel Overview<br>Set Up    |    |
| BASIC MEA | ASUREMENT                        |    |
|           | Basic Measurement Overview       | 22 |
|           | AC/DC/AC+DC Voltage Measurement  |    |
|           | AC/DC/AC+DC Current Measurement  |    |
|           | 2W/4W Resistance Measurement     |    |
|           | Diode Test                       |    |
|           | Continuity Test                  | 33 |
|           | Frequency/Period Measurement     | 36 |
|           | Temperature Measurement          | 37 |
| ADVANCE   | D MEASUREMENT                    | 40 |
|           | Advanced Measurement Overview    | 41 |
|           | dBm/dB Measurement               | 43 |
|           | Max/Min Measurement              |    |
|           | Relative Value Measurement       |    |
|           | Hold Measurement                 |    |
|           | Compare Measurement              |    |
|           | Math Measurement                 |    |
|           | Dual Display Measurement         | 55 |
| SYSTEM/D  | ISPLAY CONFIGURATION             | 57 |
|           | Refresh Rate Setting             |    |
|           | Trigger Setting                  | 59 |

|             | Digital Filter Setting             | 62  |
|-------------|------------------------------------|-----|
|             | Display Setting                    |     |
| STORE/REC   | CALL                               | 66  |
|             | Store Measurement Record           |     |
|             | Recall Measurement Record          |     |
|             | Save Instrument Settings           |     |
|             | Recall Instrument Settings         | 70  |
| SCANNER (   | (OPTIONAL)                         | 71  |
|             | GDM-SC1 Scanner Specifications     | 72  |
|             | Scanner Installation               |     |
|             | Setup Scan                         | 79  |
|             | Run Scan                           | 86  |
| DIGITAL I/O | O                                  | 89  |
|             | Digital I/O Terminal Configuration | 90  |
| REMOTE C    | ONTROL                             | 94  |
|             | Configure Interface                | 95  |
|             | Command Syntax                     |     |
|             | Command Set                        |     |
| FAQ         |                                    | 108 |
| APPENDIX.   | •••••                              | 109 |
|             | Firmware Version                   |     |
|             | Fuse Replacement                   |     |
|             | Specifications                     |     |
|             | EC Declaration of Conformity       |     |
| INDEX       |                                    | 120 |

# SAFETY INSTRUCTIONS

This chapter contains important safety instructions that you must follow when operating the GDM-8200A series and when keeping them in storage. Read the following before any operation to insure your safety and to keep the best condition for the GDM-8200A series.

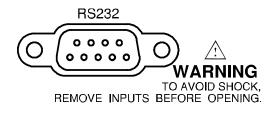

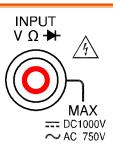

## Safety Symbols

These safety symbols may appear in this manual or on the GDM-8200A series.

| WARNING   | Warning: Identifies conditions or practices that could result in injury or loss of life.                                |
|-----------|----------------------------------------------------------------------------------------------------|
| ( CAUTION | Caution: Identifies conditions or practices that could result in damage to the GDM-8200A series or to other properties. |
| <u></u>   | DANGER High Voltage                                                                                                    |
| <u></u>   | Attention Refer to the Manual                                                                                           |
|           | Protective Conductor Terminal                                                                                           |
| <u>_</u>  | Earth (ground) Terminal                                                                                                 |

## Safety Guidelines

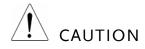

- General Guideline Make sure that the voltage input level does not exceed DC1000V/AC750V.
  - Make sure the current input level does not exceed 10A.
  - Do not place any heavy object on the GDM-8200A series.
  - Avoid severe impacts or rough handling that leads to damaging the GDM-8200A series.
  - Do not discharge static electricity to the GDM-8200A series.
  - Use only mating connectors, not bare wires, for the terminals.
  - Do not block or obstruct the cooling fan vent opening.
  - Do not perform measurement at the source of low-voltage installation or at building installations (Note below).
  - Do not disassemble the GDM-8200A series unless you are qualified as service personnel.

(Note) EN 61010-1:2001 specifies the measurement categories and their requirements as follows. The GDM-8200A series fall under category I or II.

- Measurement category IV is for measurement performed at the source of low-voltage installation.
- Measurement category III is for measurement performed in the building installation.
- Measurement category II is for measurement performed on the circuits directly connected to the low voltage installation.
- Measurement category I is for measurements performed on circuits not directly connected to Mains.

#### Power Supply

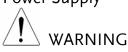

- AC Input voltage: 100–240 V AC, 50–60Hz
- The power supply voltage should not fluctuate more than 10%.
- Connect the protective grounding conductor of the AC power cord to an earth ground, to avoid electrical shock.

#### **Fuse**

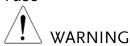

- Fuse type: T3.15A/ 250V
- Make sure the correct type of fuse is installed before power up.
- To ensure fire protection, replace the fuse only with the specified type and rating.
- Disconnect the power cord before fuse replacement.
- Make sure the cause of fuse blowout is fixed before fuse replacement.

## Cleaning the GDM-8200A series

- Disconnect the power cord before cleaning.
- GDM-8200A series Use a soft cloth dampened in a solution of mild detergent and water. Do not spray any liquid into the GDM-8200A series.
  - Do not use chemical or cleaner containing harsh material such as benzene, toluene, xylene, and acetone.

#### Operation Environment

- Location: Indoor, no direct sunlight, dust free, almost non-conductive pollution (Note below)
- Relative Humidity: < 75%
- Altitude: < 2000m
- Temperature: 0°C to 40°C (operation), 18°C to 28°C (full accuracy)

(Note) EN 61010-1:2001 specifies the pollution degrees and their requirements as follows. the GDM-8200A series falls under degree 2.

Pollution refers to "addition of foreign matter, solid, liquid, or gaseous (ionized gases), that may produce a reduction of dielectric strength or surface resistivity".

- Pollution degree 1: No pollution or only dry, non-conductive pollution occurs. The pollution has no influence.
- Pollution degree 2: Normally only non-conductive pollution occurs. Occasionally, however, a temporary conductivity caused by condensation must be expected.
- Pollution degree 3: Conductive pollution occurs, or dry, non-conductive pollution occurs which becomes conductive due to condensation which is expected. In such conditions, equipment is normally protected against exposure to direct sunlight, precipitation, and full wind pressure, but neither temperature nor humidity is controlled.

#### Storage Environment

- · Location: Indoor
- Relative Humidity:  $< 75\% (0 \sim 35^{\circ}\text{C}), <50\% (35 \sim 50^{\circ}\text{C})$
- Temperature: -10°C to 70°C

#### Power cord for the United Kingdom

When using the GDM-8200A series in the United Kingdom, make sure the power cord meets the following safety instructions.

NOTE: This lead / appliance must only be wired by competent persons

IMPORTANT: The wires in this lead are coloured in accordance with the following code:

Green/Yellow: Earth

Blue: Neutral

Brown: Live (Phase)

As the colours of the wires in main leads may not correspond with the colours marking identified in your plug/appliance, proceed as follows:

The wire which is coloured Green & Yellow must be connected to the Earth terminal marked with the letter E or by the earth symbol @or coloured Green or Green & Yellow.

The wire which is coloured Blue must be connected to the terminal which is marked with the letter N or coloured Blue or Black.

The wire which is coloured Brown must be connected to the terminal marked with the letter L or P or coloured Brown or Red.

If in doubt, consult the instructions provided with the equipment or contact the supplier.

This cable/appliance should be protected by a suitably rated and approved HBC mains fuse: refer to the rating information on the equipment and/or user instructions for details. As a guide, cable of 0.75mm2 should be protected by a 3A or 5A fuse. Larger conductors would normally require 13A types, depending on the connection method used.

Any moulded mains connector that requires removal /replacement must be destroyed by removal of any fuse & fuse carrier and disposed of immediately, as a plug with bared wires is hazardous if a engaged in live socket. Any re-wiring must be carried out in accordance with the information detailed on this label.

# GETTING STARTED

This chapter describes the GDM-8200A series in a nutshell, including its main features, package contents, and front / rear / display panel introduction. After going through the overview, follow the Power-up sequence and Functionality check section to properly setup the GDM-8200A series.

Please note the information in this manual was correct at the time of printing. However as GWInstek continues to improve its products, changes can occur at any time without notice. Please see the GWInstek website for the latest information and content.

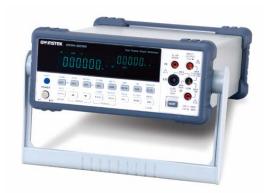

| Characteristics | GDM-8200A Series Lineup          | 10 |
|-----------------|----------------------------------|----|
|                 | GDM-8200A Series Characteristics | 11 |
| Panel Overview  | Front Panel Overview             | 12 |
|                 | Measurement keys (Upper row)     | 13 |
|                 | Measurement keys (Lower row)     | 15 |
|                 | Rear Panel Overview              | 17 |
| Setup           | Tilt Stand                       | 19 |
|                 | Power Up                         | 20 |

## GDM-8200A Series Lineup

The GDM-8200A series consists of two models: GDM-8251A and GDM-8255A.

Appearance Both two models are identical except for the model name and the meter count of the 1<sup>st</sup> display.

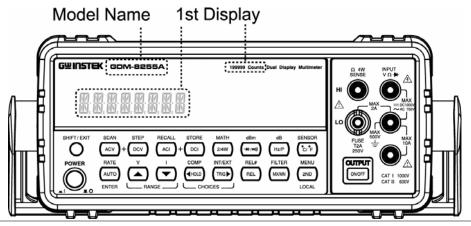

Models

GDM-8251A

1<sup>st</sup> display meter: 120,000 counts

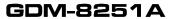

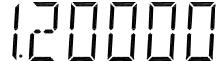

GDM-8255A

1<sup>st</sup> display meter: 199,999 counts

GDM-8255A

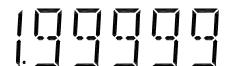

## GDM-8200A Series Characteristics

The GDM-8200A series are portable, dual-display digital multimeters suitable for wide range of applications, such as production testing, research, and field verification.

#### Performance

- High DCV accuracy: 0.012%
- High current range: 10A
- High Voltage range: 1000V
- High ACV frequency response: 100kHz

#### **Features**

- 120000 meter count (GDM-8251A)
- 199999 meter count (GDM-8255A)
- Multi functions: ACV, DCV, ACI, DCI, 2W/4W R, Hz, Continuity, Diode test, MAX/MIN, REL, dBm, HOLD, AutoHold, Compare.
- Manual or Auto ranging
- AC true RMS or AC + DC true RMS

#### Interface

- Voltage/Resistance/Diode/Temperature input
- Current input
- 4W sense input
- USB device/RS232 for remote control
- 9-pin digital I/O
- 16 channel scanner x2 (optional)

#### Optional Items

16 channel scanner x 2

### Front Panel Overview

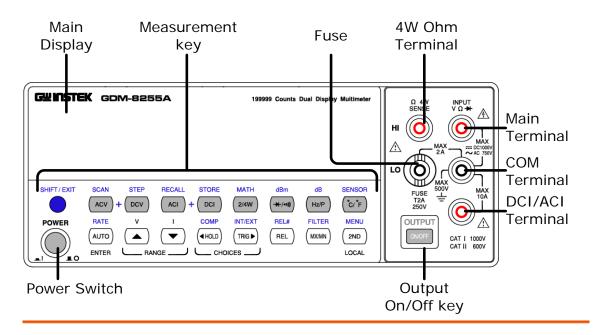

Power Switch

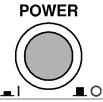

Turns On or Off the main power. For power up sequence, see page 20.

Main Display

Shows measurement results and parameters.

For display configuration details, see page64 (light setting).

Input fuse / 4W  $\Omega$  sense LO terminal

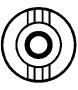

FUSE T2A 250V As a fuse, protects the instrument from over-current. Rating: T2A, 250V.

For fuse replacement procedure, see page112.

As a sense terminal, accepts 4W  $\Omega$  measurement LO connection. Also accepts current input less than 2A. For details, see page 30.

 $4W \; \Omega \; Sense \; HI \\ Terminal$ 

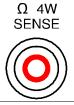

Accepts HI sense line in 4W resistance measurement. For details, see page 30.

#### **COM Terminal**

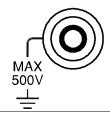

Accepts ground (COM) line in all measurements except the sense line in 4W Resistance (page 30).

Voltage/ 2W Ω / → (Diode) Terminal

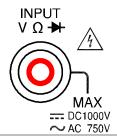

Accepts input in all measurements except for DC/AC Current and 4W Resistance sense line.

#### Current Terminal

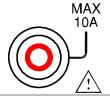

Accepts DC/AC Current input.

For DCI/ACI details, see page28.

## Output On/Off key

DCV

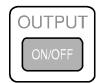

Turns the display on or off. When the display is turned off, all panel keys except the Output On/Off key become disabled. The Output On/Off key is On by default.

Measures DC Voltage (page24).

#### Measurement keys (Upper row)

DCV

| SHIFT/EXIT            | SHIFT / EXIT | As the Shift key, selects the second functionality assigned to each front panel key. When pressed, the SHIFT indicator appears in the display. |
|-----------------------|--------------|----------------------------------------------------------------------------------------------------|
|                       |              | As the Exit key, gets out of the parameter configuration mode and goes back to the measurement result display mode.                            |
| ACV                   | ACV          | Measures AC Voltage (page24).                                                                                                    |
| SHIFT → ACV<br>(SCAN) | SCAN → (ACV) | Starts the optional scan measurement (page 79).                                                                                                |
|                       |              |                                                                                                    |

| STEP)  ACV + DCV  ACV + DCV  ACV + DCV  When the ACV key and the DCV are pressed together, they measur AC+DC Voltage (page24).  ACI  Measures AC Current (page28).  SHIFT → ACI (RECALL)  DCI  DCI  DCI  STORE Stores a measurement result (page67).  ACI + DCI (STORE)  ACI + DCI  ACI + DCI  |                      |                      |                                                                                             |
|----------------------------------------------------------------------------------------------------|----------------------|----------------------|---------------------------------------------------------------------------------------------|
| are pressed together, they measur AC+DC Voltage (page24).  ACI  Measures AC Current (page28).  SHIFT → ACI (RECALL)  DCI  DCI  DCI  Measures DC Current (page28).  STORE (page67).  STORE Stores a measurement result (page67).  ACI + DCI (page67).  ACI + DCI (pag  |                      |                      | Starts the step measurement (page79) using the optional scanner.                            |
| SHIFT ACI (RECALL)  RECALL Recalls a normal measurement re (page68) or a scan measurement result (page87).  Measures DC Current (page28).  SHIFT DCI (STORE)  STORE Stores a measurement result (page67).  ACI + DCI When the ACI key and the DCI are pressed together, they measure AC+DC Current (page28).  Measures 2-wire or 4-wire Resistate (page30).  SHIFT 2/4W (MATH)  MATH Enters the Math measurement measurement m | ACV + DCV            | ACV + DCV            | When the ACV key and the DCV key are pressed together, they measure AC+DC Voltage (page24). |
| (RECALL)  ACI  (RECALL)  ACI  (RECALL)  ACI  (Page68) or a scan measurement result (page28).  Measures DC Current (page28).  SHIFT → DCI (STORE)  ACI  ACI  ACI  DCI  When the ACI key and the DCI are pressed together, they measure AC+DC Current (page28).  2/4W (Resistance)  Measures 2-wire or 4-wire Resistate (page30).  SHIFT → 2/4W (MATH)  ACI  ACI  ACI  ACI  BCI  ACI  ACI  ACI                                                                                                    | ACI                  | ACI                  | Measures AC Current (page28).                                                               |
| SHIFT \rightarrow DCI (STORE)  STORE  Stores a measurement result (page67).  ACI + DCI  ACI + DCI  When the ACI key and the DCI I are pressed together, they measure AC+DC Current (page28).  Measures 2-wire or 4-wire Resistate (page30).  SHIFT \rightarrow 2/4W (MATH)  MATH  Enters the Math measurement m (page52).  ***/**/**/  ***/**/**/  ***/**/*/  ***/**/                                                                                                    |                      |                      |                                                                                             |
| (STORE)  ACI + DCI  ACI + DCI  When the ACI key and the DCI have pressed together, they measure AC+DC Current (page28).  2/4W  (Resistance)  SHIFT → 2/4W  (MATH)  MATH  (MATH)  (Diode/ Continuity)  SHIFT → +/•i)  (dBm)  MEasures 2-wire or 4-wire Resistate (page30).  Tests Diode (page32) or Continual (page33).  Measures dBm (page43).  Measures dBm (page43).  Measures Frequency or Period (page36).  SHIFT + Hz/P  Measures dB (page44).                                                                                                    | DCI                  | DCI                  | Measures DC Current (page28).                                                               |
| are pressed together, they measure AC+DC Current (page28).  2/4W (Resistance)  SHIFT → 2/4W (MATH)  MATH (MATH)  MATH (page30).  Enters the Math measurement m (page52).  H/•ii) (Diode/ Continuity)  Tests Diode (page32) or Continu (page33).  SHIFT → H/•ii) (dBm)  Measures dBm (page43).  Measures Frequency or Period (page36).  SHIFT + Hz/P  Measures dB (page44).                                                                                                    |                      |                      |                                                                                             |
| (Resistance)  SHIFT → 2/4W (MATH)  MATH Enters the Math measurement m (page52).  Tests Diode (page32) or Continu (page33).  SHIFT → ★/•ii) (dBm)  Hz/P (Frequency/ Hz/P)  Measures dBm (page43).  Measures Frequency or Period (page36).  SHIFT + Hz/P  Measures dB (page44).                                                                                                    | ACI + DCI            | ACI + DCI            | When the ACI key and the DCI key are pressed together, they measure AC+DC Current (page28). |
| (MATH)    Enters the Math measurement in (page 52).    How (page 52).                                                                                                    | ,                    | 2/4W                 | Measures 2-wire or 4-wire Resistance (page 30).                                             |
| Continuity)  (page 33).  SHIFT   (dBm)  Measures dBm (page 43).  Hz/P (Frequency/ Hz/P)  Measures Frequency or Period (page 36).  SHIFT + Hz/P  Measures dB (page 44).                                                                                                    | •                    |                      | Enters the Math measurement mode (page 52).                                                 |
| Hz/P (Frequency/ Hz/P)  Measures Frequency or Period (page 36).  SHIFT + Hz/P  Measures dB (page 44).                                                                                                    | ( = . 5 5. 5 /       | <b>-&gt;</b> [-/•1}] | Tests Diode (page32) or Continuity (page33).                                                |
| Period) (page36).  SHIFT + Hz/P dB Measures dB (page44).                                                                                                    | 311111               |                      | Measures dBm (page43).                                                                      |
| Measures db (page44).                                                                                                    |                      | Hz/P                 | 1 2                                                                                         |
| $(dB) \longrightarrow Hz/P$                                                                                                    | SHIFT + Hz/P<br>(dB) |                      | Measures dB (page44).                                                                       |

| °C/°F<br>(Temperature)    | °C/°F        | Measures Temperature (page37).                                                  |
|---------------------------|--------------|---------------------------------------------------------------------------------|
| SHIFT + °C/°F<br>(SENSOR) | SENSOR  C/ F | Selects the type of thermocouple used in the Temperature measurement (page 38). |

## Measurement keys (Lower row)

| y <b>.</b><br>e |
|-----------------|
| rate:           |
| <b>(\</b> ).    |
| e48).           |
| nent            |
| ıally           |
| nal             |
|                 |
| e46).           |
| for             |
| -               |

| MX/MN<br>(MAX/ MIN)                  | (MX/MN)        | Measures the Maximum or the Minimum value (page45).                                                                                                    |
|--------------------------------------|----------------|----------------------------------------------------------------------------------------------------|
| SHIFT →<br>MX/MN (FILTER)            | FILTER  MX/MN  | Selects the digital filter type for the signal sampling (page62).                                                                                                    |
| 2 <sup>ND</sup> (Display) /<br>LOCAL | (2ND)<br>LOCAL | As the 2 <sup>nd</sup> key, selects the measurement item on the 2 <sup>nd</sup> display (page55). Pressing and holding for more than 1 second turns off the 2 <sup>nd</sup> display.                                 |
|                                      |                | As the Local key, releases the remote control and goes back to the local panel operation (page95).                                                                                                    |
| SHIFT → 2 <sup>ND</sup> (Menu)       | MENU 2ND       | Enters the configuration mode. Configures or displays the following items: Display (page57), Beep (page35), Continuity threshold (page34), Scanner (page79), Digital I/O (page89), and System information (page109). |

### Rear Panel Overview

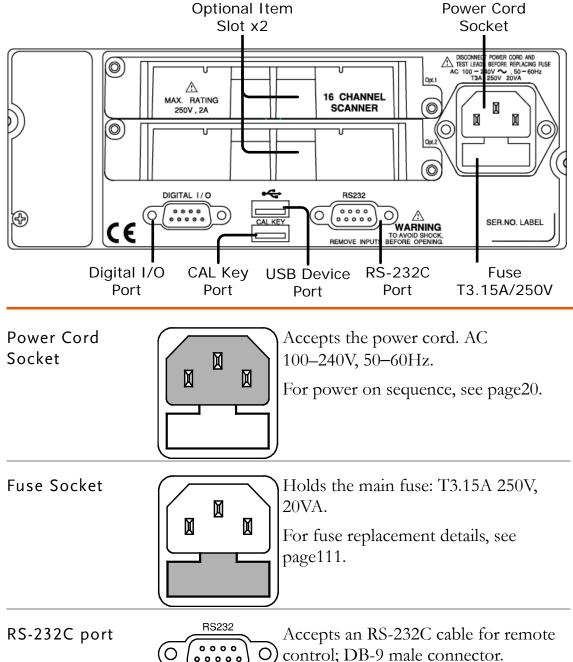

For remote control details, see page 96.

USB device port

Accepts a USB device cable for remote control; Type A, female connector.

For remote control details, see page 95.

CAL key port

Reserved for internal uses as in firmware update and calibration.

Digital I/O port

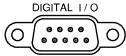

Accepts a digital I/O cable for the Hi/Lo limit test; DB-9 pin, female connector.

For digital I/O details, see page 90.

Optional slot x2

Accepts up to two optional scanner modules. 16 channels are available per scanner. When two modules are used, maximum 32 channels are available.

For scanner details, see page71.

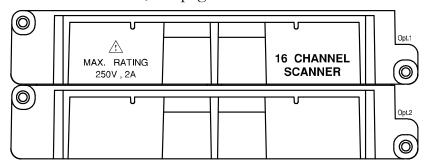

## Set Up

### Tilt Stand

Tilt stand steps

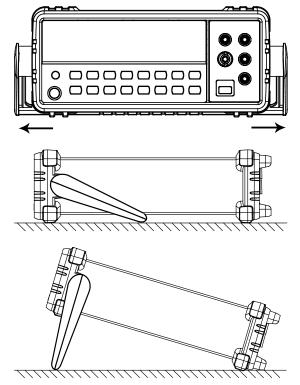

Pull out the handle sideways and rotate it.

Place the unit horizontally,

Or in the tilt stand position.

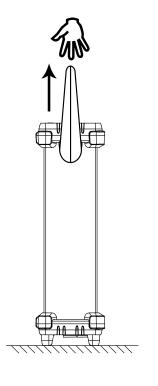

Place the handle vertically for hand carry.

#### Power Up

Power up steps

Connect the power cord to the AC Voltage input.

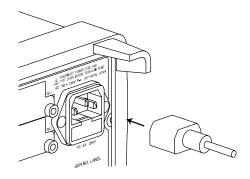

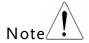

Make sure the ground connector of the power cord is connected to a safety ground. This will affect the measurement accuracy.

2. Push and turn On the main power switch on the front panel.

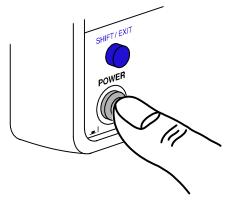

3. The display shows the model name and the version for a few seconds.

Example: GDM-8255A, V2.00

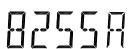

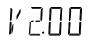

4. Then the default setting appears. Example: DCV, Auto, 1V range

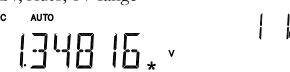

# Basic measurement

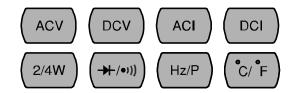

| Overview             | Basic Measurement Overview22                    |
|----------------------|-------------------------------------------------|
|                      | Common attribute: refresh rate22                |
|                      | Common attribute: reading indicator23           |
|                      | Common attribute: manual/automatic triggering23 |
| Voltage              | AC/DC/AC+DC Voltage Measurement24               |
|                      | Select Voltage range25                          |
|                      | Voltage conversion table26                      |
|                      | Crest factor table27                            |
| Current              | AC/DC/AC+DC Current Measurement28               |
|                      | Select Current range29                          |
| Resistance           | 2W/4W Resistance Measurement31                  |
| Diode                | Diode Test33                                    |
| Continuity           | Continuity Test33                               |
|                      | Set continuity threshold34                      |
|                      | Select beeper setting35                         |
| Frequency/<br>Period | Frequency/Period Measurement36                  |
| Temperature          | Temperature Measurement37                       |
|                      | Select thermocouple type38                      |
|                      | Set reference junction temperature39            |
|                      |                                                 |

### Basic Measurement Overview

#### Background

Measurement type

Basic measurement refers to the eight types of measurements assigned to the upper row keys on the front panel.

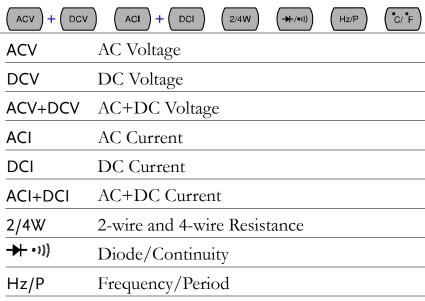

## Advanced measurement

Advanced measurement (page 40) mainly refers to the operation using the result obtained from one or more of the basic measurement.

Celsius/Fahrenheit Temperature

#### Common attribute: refresh rate

°C/°F

#### Background

Refresh rate defines how frequently the GDM-8200A series captures and updates the measurement data. Faster refresh rate yields lower accuracy and resolution. Slower refresh rate yields higher accuracy and resolution. Consider these trade-offs when selecting the refresh rate.

Range S 5 ½ digits

 $\frac{M}{F} \qquad \frac{4 \frac{1}{2} \text{ digits}}{3 \frac{1}{2} \text{ digits}}$ 

Selection step

1. Press the Shift key followed by the AUTO (RATE) key. The refresh rate switches to the next.

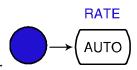

2. The refresh rate indicator shows  $S \rightarrow M \rightarrow F \rightarrow S$  the current status.

### Common attribute: reading indicator

 ${\tt Background}$ 

The reading indicator \* next to the 1st display flashes according to the refresh rate setting.

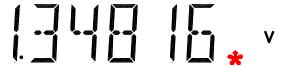

## Common attribute: manual/automatic triggering

| Automatic<br>triggering<br>(default) | The GDM-8200A series triggers according to the refresh rate. See the previous page for refresh rate setting details. |
|--------------------------------------|----------------------------------------------------------------------------------------------------|
| Manual<br>triggering                 | Press the TRIG key to trigger measurement manually.                                                                  |

## AC/DC/AC+DC Voltage Measurement

Voltage type

| AC    | $0 \sim 750 \text{V}$           |
|-------|---------------------------------|
| DC    | $0 \sim 1000 V$                 |
| AC+DC | $0 \sim 1000 V$                 |
|       | $\sqrt{\text{(AC = true RMS)}}$ |

1. Activate ACV/DCV

Press the ACV (AC Voltage) key or DCV (DC Voltage) key.

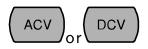

For AC+DC Voltage, press the ACV key and the DCV key together.

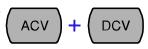

2. ACV/DCV mode display appears

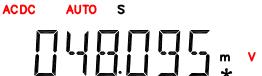

|            | <del> x</del>                       |
|------------|-------------------------------------|
| AC(DC) + V | Indicates AC, DC, AC+DC Voltage     |
| AUTO       | Indicates Automatic range selection |
| 100mV      | 2nd display shows the voltage range |

 $AC^2+$ 

3. Connect the test lead and measure

Connect the test lead between the V and the COM port. The display updates the reading.

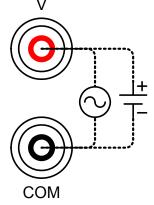

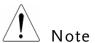

When measuring in1000V (maximum) range immediately followed by 100mV (minimum) range, an error might occur due to extreme range switching. In such case, take at least one minute in between as an interval.

## Select Voltage range

| Auto range     | To turn the automatic range selection On/Off, press the AUTO key.                                                                                        |               |                           |                           |
|----------------|----------------------------------------------------------------------------------------------------|---------------|---------------------------|---------------------------|
| Manual range   | Press the Up or the Down key to select the range. AUTO indicator turns Off automatically. If the appropriate range is unknown, select the highest range. |               |                           |                           |
| Selection list | st Range Resolution / Full scale @ slow rate                                                                                                    |               |                           | slow rate                 |
|                |                                                                                                    | Resolution    | Full scale<br>(GDM-8251A) | Full scale<br>(GDM-8255A) |
|                | 100mV                                                                                                    | 1μV           | 120.000mV                 | 199.999mV                 |
|                | 1V                                                                                                    | 10μV          | 1.20000V                  | 1.99999V                  |
|                | 10V                                                                                                    | 100μV         | 12.0000V                  | 19.9999V                  |
|                | 100V                                                                                                    | 1mV           | 120.000V                  | 199.999V                  |
|                | 750V (AC)                                                                                                    | 10mV          | 750.00V                   | 750.00V                   |
|                | 1000V<br>(DC, AC+DC)                                                                                                    | 10mV          | 1000.0V                   | 1000.0V                   |
| Note           | For more detapage113.                                                                                                    | iled paramete | ers, see the spec         | ifications at             |

## Voltage conversion table

This table shows the relationship between AC, DC, and AC+DC reading in various waveforms.

| Waveform                                 | Peak to Peak | AC<br>(True RMS)                        | DC          | AC + DC<br>(True RMS) |
|------------------------------------------|--------------|-----------------------------------------|-------------|-----------------------|
| Sine PK-PK                               | 2.828        | 1.000                                   | 0.000       | 1.000                 |
| Rectified Sine (full wave)               | 1.414        | 0.435                                   | 0.900       | 1.000                 |
| Rectified Sine (half wave)               | 2.000        | 0.771                                   | 0.636       | 1.000                 |
| Square PK-PK                             | 2.000        | 1.000                                   | 0.000       | 1.000                 |
| Rectified Square  TPK-PK                 | 1.414        | 0.707                                   | 0.707       | 1.000                 |
| Rectangular<br>Pulse<br>X ↑ PK-PK<br>←Y→ | 2.000        | $2K$ $K = \sqrt{(D - D^{2})}$ $D = X/Y$ | 2D<br>D=X/Y | 2 √ <i>D</i><br>D=X/Y |
| Triangle Sawtooth PK-PK                  | 3.464        | 1.000                                   | 0.000       | 1.000                 |

#### Crest factor table

#### Background

Crest factor is the ratio of the peak signal amplitude to the RMS value of the signal. It determines the accuracy of AC measurement.

If the crest factor is less than 3.0, voltage measurement will not result in error due to dynamic range limitations at full scale.

If the crest factor is more than 3.0, it usually indicates abnormal waveform as seen from the below table.

| Waveform                  | Shape                                   | Crest factor |
|---------------------------|-----------------------------------------|--------------|
| Square wave               |                                         | 1.0          |
| Sine wave                 |                                         | 1.414        |
| Triangle<br>sawtooth      |                                         | 1.732        |
| Mixed<br>Frequencies      | $\sim\sim$                              | 1.414 ~ 2.0  |
| SCR output<br>100% ~ 10%  |                                         | 1.414 ~ 3.0  |
| White noise               | MANAMANANANANANANANANANANANANANANANANAN | 3.0 ~ 4.0    |
| AC Coupled<br>oulse train |                                         | 3.0          |
| Spike                     |                                         | >9.0         |

## AC/DC/AC+DC Current Measurement

Current type

| AC    | $0 \sim 10A$ |                 |
|-------|--------------|-----------------|
| DC    | 0 ~ 10A      |                 |
| AC+DC | 0 ~ 10A      |                 |
|       | $\sqrt{}$    | (AC = true RMS) |

1. Activate ACV/DCV

Press the ACI (AC Current) key or the DCI (DC Current) key.

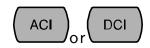

For AC+DC Current, press the ACI key and the DCI key together.

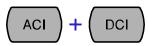

2. ACI/DCI mode ACDC display appears

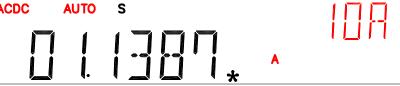

AC(DC) + A Indicates AC, DC, AC+DC Current (Note: AC = true RMS)

| AUTO | Indicates Automatic range Cector DC= |
|------|--------------------------------------|
| 10A  | 2nd display shows the Current range  |

 $AC^2+$ 

3. Connect the test lead and measure

Connect the test lead between the A and COM port or LO to COM port, depending on the current. For current  $\leq$  2A use the LO port; For current up to 10A use the A port. The display updates the reading.

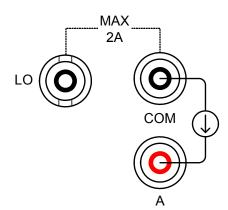

## Select Current range

| Auto range                          | To turn the automatic range selection On/Off, press the AUTO key.                                                                                        |       |           |                           |
|-------------------------------------|----------------------------------------------------------------------------------------------------|-------|-----------|---------------------------|
| Manual range                        | Press the Up or the Down key to select the range. AUTO indicator turns Off automatically. If the appropriate range is unknown, select the highest range. |       |           |                           |
| Selection list                      | Range Resolution / Full scale @ slow rate                                                                                                    |       |           | slow rate                 |
| Resolution Full scale<br>(GDM-8251) |                                                                                                    |       |           | Full scale<br>(GDM-8255A) |
|                                     | 10mA                                                                                                    | 0.1μΑ | 12.0000mA | 19.9999mA                 |
|                                     | 100mA                                                                                                    | 1μΑ   | 120.000mA | 199.999mA                 |
|                                     | 1A                                                                                                    | 100μΑ | 1.2000A   | 1.9999A                   |
|                                     | 10A                                                                                                    | 100μΑ | 10.0000A  | 10.0000A                  |
| Note                                | *10A range is not available for AC+DC Current. For more detailed range, see the specifications at page115.                                               |       |           |                           |

COM

## 2W/4W Resistance Measurement

| Measurement<br>type                         | 2-wire                  | Uses the standard V-COM ports. Recommended for measuring resistances larger than $1k\Omega$ .                                                                                                   |
|---------------------------------------------|-------------------------|----------------------------------------------------------------------------------------------------|
|                                             | 4-wire                  | Compensates the test lead effect using the 4W compensation ports, in addition to the standard V-COM ports. Recommended for measuring sensitive resistances smaller than $1k\Omega$ .            |
| 1. Activate resistance                      |                         | resistance measurement, 2/4W key once.                                                                                                    |
| measurement                                 |                         | resistance measurement, 2/4W (2/4W)                                                                                                    |
| 2. 2W resistance<br>mode display<br>appears | 2W AUTO                 | s<br>III M Ω                                                                                                    |
|                                             | 2W(4W) +                | Ω Indicates 2W(4W) Resistance                                                                                                    |
|                                             | AUTO                    | Indicates Automatic range selection                                                                                                    |
|                                             | 10M                     | 2nd display shows the Resistance range                                                                                                    |
| 3. Connect the test lead and measure        | and the CO<br>the COM 1 | ne test lead. For 2-wire resistance, use the V OM port. For 4-wire resistance, use the V and port, plus the 4W sense, and LO port for the display updates the reading.  4W connection  4W SENSE |
|                                             |                         |                                                                                                    |

## Select Resistance range

| Auto range     | To turn the automatic ran<br>On/Off, press the AUTO                                                                                          | \ \ \ \ \ \ \ \ \ \ \ \ \ \ \ \ \ \ \ | AUTO      |
|----------------|----------------------------------------------------------------------------------------------------|---------------------------------------|-----------|
| Manual range   | Press the Up or the Down key to select the range. AUTO indicator turns Off automatically. If the range is unknown, select the highest range. |                                       |           |
| Selection list | Range                                                                                                    | Full scale @ s                        | slow rate |
|                |                                                                                                    | GDM-8251A                             | GDM-8255A |
|                | 100Ω                                                                                                    | $120.000\Omega$                       | 199.999Ω  |
|                | 1kΩ                                                                                                    | 1.20000kΩ                             | 1.99999kΩ |
|                | 10kΩ                                                                                                    | 12.0000kΩ                             | 19.9999kΩ |
|                | 100kΩ                                                                                                    | 120.000kΩ                             | 199.999kΩ |
|                | $\overline{1M\Omega}$                                                                                                    | $1.20000 \mathrm{M}\Omega$            | 1.99999MΩ |
|                | 10ΜΩ                                                                                                    | 12.0000MΩ                             | 19.9999MΩ |
|                | 100ΜΩ                                                                                                    | 120.000MΩ                             | 199.999MΩ |
| Note           | For more detailed range, see the specifications at page116.                                                                                  |                                       |           |

## Diode Test

Background Diode test checks the forward bias characteristics of a diode by running a constant forward bias current, approx. 0.5mA, through the DUT. 1. Activate diode Press the →/•1) key once. test S 2. Diode mode display appears →+ + V Indicates Diode test DIODE 2nd display shows the title Connect the test lead between the 3. Connect the test lead and → and COM port; Anode-V, measure Cathode-COM. The display updates the reading.

## Continuity Test

Background Continuity test checks that the resistance in the DUT is low enough to be considered continuous (of conductive nature). Press the +/•1) key twice. 1. Activate continuity test S •1)) 2. Continuity mode display Ω appears •)) + Q Indicates Continuity test **CONT** 2nd display shows the title Ω 3. Connect the Connect the test lead between the  $\Omega$ and the COM port. The display test lead and measure updates the reading.

#### Set continuity threshold

Background

Continuity threshold defines the maximum resistance allowed in the DUT when testing the continuity.

Threshold Range  $0 \sim 1000\Omega$ ,  $1\Omega$  resolution,  $10\Omega$  default

1. Activate threshold setting Press the Shift key, the 2ND key, the Right key. The measurement menu appears.

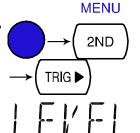

Press the Down key, the Right key, the Enter key. The continuity threshold setting appears.

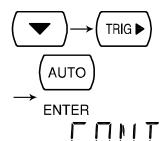

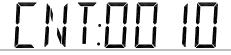

2. Edit threshold

Move the cursor (the flashing digit) using the Left/Right key.

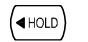

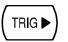

Change the value using the Up/Down key.

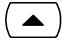

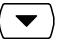

Range:  $1 \sim 1000\Omega$ ,  $1\Omega$  resolution, default  $10\Omega$ 

default display

3. Go back to the Press the Enter key to confirm the edited threshold. Press the Exit key to go back to the default display.

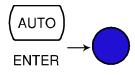

#### Select beeper setting

| Background          | Beeper setting defines how the GDM-8200A series notifies the continuity test result to the user. |                                    |
|---------------------|--------------------------------------------------------------------------------------------------|------------------------------------|
| Beeper<br>parameter | Pass                                                                                             | Beeps when the test result is pass |
|                     | Fail                                                                                             | Beeps when the test result is fail |
|                     | Off                                                                                              | Been function is turned Off        |

1. Activate beeper setting menu

1. Press the Shift key followed by the 2nd (Menu) key. The system menu appears.

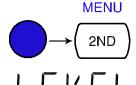

Press the Down key. The beep menu appears.

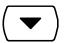

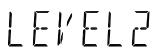

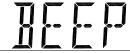

Press the Down key. The beep setting appears.

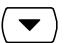

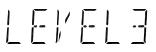

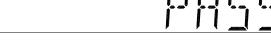

2. Select the To change the setting, press the beep setting Up/Down key.

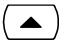

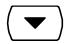

Beeper type: Pass (beep when pass), Fail (beep when fail, default), Off (beep off)

default display

3. Go back to the Press the Enter key to confirm. Press the Exit key to go back to the default display.

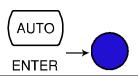

## Frequency/Period Measurement

1. Activate To measure Free frequency/period Hz/P key once.

To measure Position To measure Position To me

To measure Frequency, press the

Hz/P

To measure Period, press the Hz/P key twice.

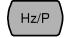

Hz/P

Frequency (Period) mode display appears

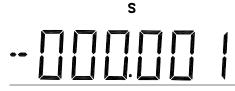

FRED

Hz (S)
FREQ
(PERIOD)

Indicates Frequency (period) measurement

2nd display shows the title

3. Connect the test lead and measure

Connect the test lead between the V and the COM port. The display updates the reading.

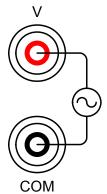

Frequency range

10Hz  $\sim 800$ kHz

Sensitivity

10Hz  $\sim 100$ kHz: > 0.1V

 $100 \text{kHz} \sim 600 \text{kHz}$ : >1.0V

 $600 \mathrm{kHz} \sim 800 \mathrm{kHz} : > 2.5 \mathrm{V}$ 

Period Range

 $1.25 \mu s \sim 0.1 s$ 

Sensitivity

1.25us ~ 1.666us: > 2.5V

1.666us  $\sim 10$ us: > 1.0V

 $10us \sim 0.1s: > 0.1V$ 

AC Current Sensitivity Frequency Input level Sensitivity level

10Hz~10kHz 10mA/100mA > 7mA rms

45Hz~10kHz 1A/10A > 3mA rms

# Temperature Measurement

| Background                           | The GDM-8200A series accepts thermocouple input and calculates the temperature from the voltage fluctuation. Thermocouple type and reference junction temperature are also being considered. |
|--------------------------------------|----------------------------------------------------------------------------------------------------|
| 1. Activate temperature              | For Celsius unit, press the °C/°F key C/°F once.                                                                                                    |
| measurement                          | For Fahrenheit unit, press the °C/°F (°C/°F) (°C/°F) key twice.                                                                                                    |
| 2. Temperature mode display appears  | s                                                                                                    |
|                                      | °C (°F) Indicates Temperature measurement                                                                                                    |
|                                      | TYPE J 2 <sup>nd</sup> display shows the thermocouple type                                                                                                    |
| 3. Connect the test lead and measure | Connect the thermocouple lead between the V and the COM port.  The display updates the reading.                                                                                              |
| Range                                | 0 ~ +300°C                                                                                                    |

# Select thermocouple type

Background

The GDM-8200A series assumes that a certain type of thermocouple, which reads voltage fluctuation induced by temperature changes, is used to measure the temperature.

Parameter

| Туре | Range            | Resolution |  |
|------|------------------|------------|--|
| K    | $0 \sim +300$ °C | 0.01°C     |  |
| Т    | 0 ~ +300°C       | 0.01°C     |  |
| J    | 0 ~ +300°C       | 0.01°C     |  |

1. Open sensor selection menu

Press the Shift key, then the °C/°F (Sensor) key. The sensor selection menu appears on the display.

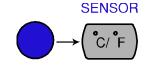

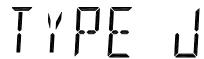

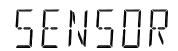

2. Select sensor type

Press the Right key to highlight the thermocouple type. Press the Up/Down key. The thermocouple type switches to the next one.

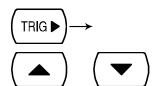

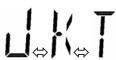

3. Confirm and go back to the default display

Press the Enter key to confirm. Press the Exit key to go back to the default display.

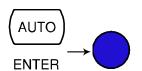

### Set reference junction temperature

#### Background

When a thermocouple is connected to the GDM-8200A series, the temperature difference between the thermocouple lead and the the GDM-8200A series input terminal should be taken into account and be cancelled; otherwise an erroneous temperature might be added.

| Туре        | Range     | Resolution |
|-------------|-----------|------------|
| SIM         | 0 ~ +50°C | 0.01°C     |
| (simulated) |           |            |

The terminal temperature is manually defined by the user. Default value: 23.00

1. Open reference junction menu Press the Shift key, the °C/°F (Sensor) key, then the Down key. The reference junction selection menu appears on the display.

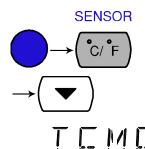

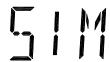

Default: 23.00

#### 2. Edit reference temperature

Use the Left/Right key to move the cursor, and use the Up/Down key to change the value.

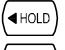

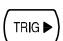

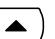

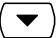

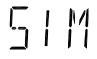

Press the Enter key to confirm the value, or the Exit key to cancel. The display goes back to the default state.

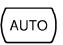

**ENTER** (confirm)

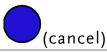

# ADVANCED MEASUREMENT

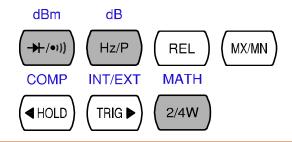

| Overview     | Advanced Measurement Overview41                  |
|--------------|--------------------------------------------------|
|              | Common attribute: refresh rate41                 |
|              | Common attribute: reading indicator42            |
|              | Common attribute: manual/automatic triggering 42 |
| dBm/dB       | dBm/dB Measurement43                             |
|              | Measure dBm43                                    |
|              | Measure dB44                                     |
| Max/Min      | Max/Min Measurement45                            |
| Relative     | Relative Value Measurement                       |
| Hold         | Hold Measurement48                               |
| Compare      | Compare Measurement                              |
| Math         | Math Measurement                                 |
|              | Measure MX+B                                     |
|              | Measure 1/X54                                    |
|              | Measure Percentage54                             |
| Dual Display | Dual Display Measurement55                       |

# Advanced Measurement Overview

# Background

Advanced measurement mainly refers to the type of measurement which uses the result obtained by one of the basic measurements: ACV, DCV, ACI, DCI, 2/4W, Diode/Continuity, Frequency/Period, and Temperature.

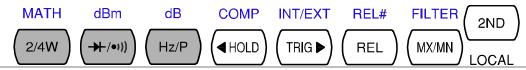

#### Advanced Measurement

Basic Measurement

|                  | AC/DCV | AC/DCI | 2/4W | Hz/P | °C/°F | <b>→</b> -/•1)) |
|------------------|--------|--------|------|------|-------|-----------------|
| dB               | •      |        |      |      |       |                 |
| dBm              | •      |        |      |      |       |                 |
| Max/Min          | •      | •      | •    | •    | •     |                 |
| Relative         | •      | •      | •    | •    | •     |                 |
| Hold             | •      | •      | •    | •    | •     |                 |
| Compare          | •      | •      | •    | •    | •     |                 |
| Math             | •      | •      | •    | •    | •     |                 |
| Dual Measurement | •      | •      | •    | •    |       |                 |

# Common attribute: refresh rate

| Background     | Refresh rate defines how frequently the GDM-8200A series captures and updates the measurement data. Faster refresh rate yields lower accuracy and resolution. Slower refresh rate yields higher accuracy and resolution. Consider these trade-offs when selecting the refresh rate. |                                                                                             |  |
|----------------|----------------------------------------------------------------------------------------------------|---------------------------------------------------------------------------------------------|--|
| Range          | S                                                                                                    | 5 ½ digits                                                                                  |  |
|                | М                                                                                                    | 4 ½ digits                                                                                  |  |
|                | F                                                                                                    | 3 ½ digits                                                                                  |  |
| Selection step | 1.                                                                                                    | Press the Shift key followed by the AUTO (RATE) key. The refresh rate switches to the next. |  |

2. The refresh rate indicator shows  $S \rightarrow M \rightarrow F \rightarrow S$  the current status.

# Common attribute: reading indicator

#### Background

The reading indicator \* next to the 1st display flashes according to the refresh rate when the captured data is updated on the display.

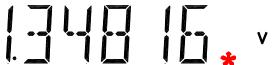

# When no data is captured

When there is no captured data, the reading indicator flashes once per two seconds (slower than the normal refresh rate), showing the GDM-8200A series is in the waiting mode.

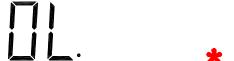

# Common attribute: manual/automatic triggering

| Automatic<br>triggering<br>(default) | The GDM-8200A series triggers acc<br>rate. See the previous page for refres | $\mathcal{C}$ |
|--------------------------------------|-----------------------------------------------------------------------------|---------------|
| Manual<br>triggering                 | Press the TRIG key to trigger measurement manually.                         | TRIG ▶        |

# dBm/dB Measurement

| Applicable to | ACV                                                                                                    | (NOT applicable to ACV+DCV)                      |  |  |
|---------------|----------------------------------------------------------------------------------------------------|--------------------------------------------------|--|--|
| Background    | Using the ACV or DCV measurement result, the GDM-8200A series calculates the dB or dBm value based on a reference resistance value in the following way. |                                                  |  |  |
|               | dBm                                                                                                    | 10 x log10 (1000 x Vreading <sup>2</sup> / Rref) |  |  |
|               | dB                                                                                                    | dBm – dBmref                                     |  |  |
| Parameters    | Vreading                                                                                                    | Input Voltage, ACV or DCV                        |  |  |
|               | Vref                                                                                                    | Reference voltage obtained by Rref/1mW           |  |  |
|               | Rref                                                                                                    | Reference impedance simulating an output load    |  |  |
|               | dBmref                                                                                                    | Reference dBm value                              |  |  |

#### Measure dBm

dBm Activate dBm Press the Shift key followed by the →/•••) key. The 1st display shows dBm, and the 2nd display shows the reference impedance. dBm result AC appears Indicates dBm measurement dBm  $600\Omega$ 2nd display indicates the reference impedance Select To change the reference impedance, reference press the Up/Down key. The new impedance impedance appears in the 2nd display. The following is the impedance list. 2 75 93 4 8 16 50 250 110 124 125 135 150 300 900 500 600 800 1000 1200 8000

Deactivate dBm measurement

To cancel the dBm measurement, press the Shift key followed by the → /•1) key, or simply activate another

measurement.

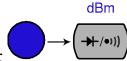

#### Measure dB

#### Background dB is defined as [dBm-dBmref]. When the dB measurement is activated, the GDM-8200A series calculates the dBm using the reading at the first moment and stores it as dBmref. dB Activate dB Press the Shift key followed by the Hz/P key. The 1st display shows dB, Hz/P and the 2nd display shows the current Voltage reading. dB result AC AUTO appears dB Indicates dB measurement 113.729mV Indicates the present Voltage reading Press the 2<sup>ND</sup> key to see the dBmref value. dBmref dB To cancel the dBm measurement, Deactivate dB press the Shift key followed by the measurement Hz/P Hz/P key, or simply activate another measurement.

# Max/Min Measurement

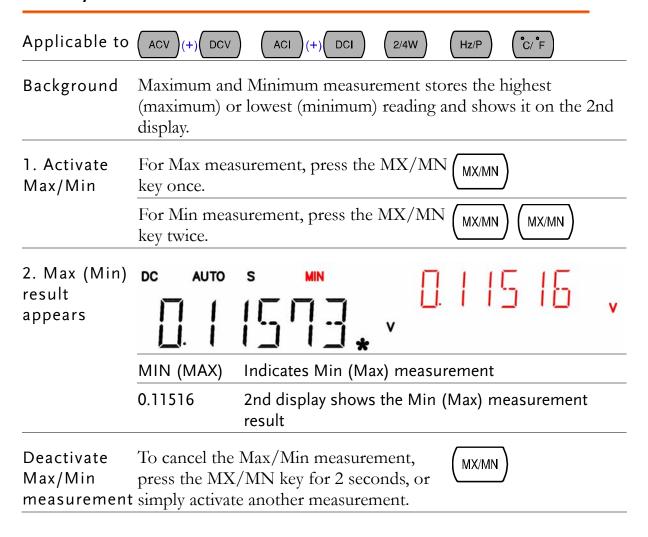

# Relative Value Measurement

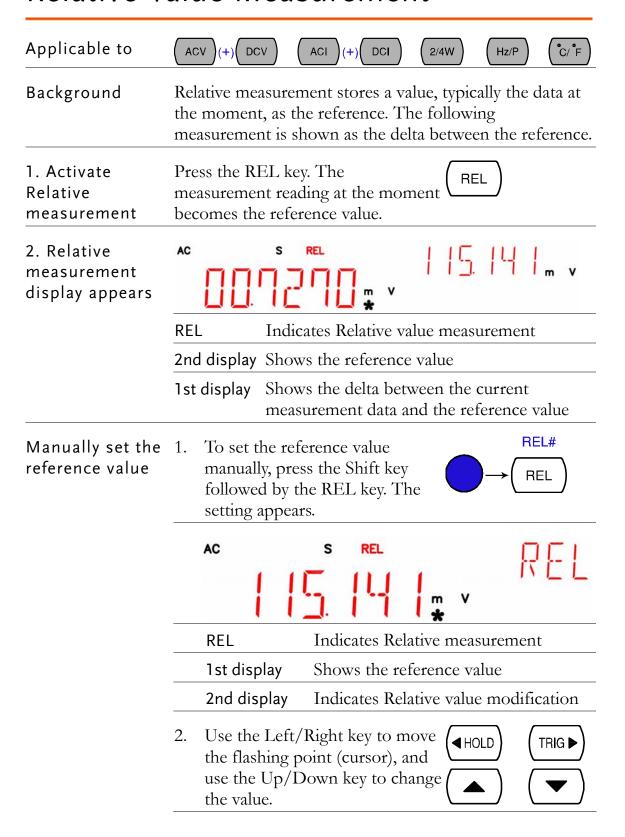

3. Press the Enter key to confirm AUTO the value, or the Exit key to cancel. The display switches to (confirm) ENTER measurement. (cancel) REL# Deactivate To cancel the Relative measurement, press the Shift key followed by the Relative REL REL key, or simply activate another measurement measurement.

# Hold Measurement

| Applicable to                             | (+)(D0                                                                                                    | CV ACI (+) DCI                                                       | 2/4W          | Hz/P     | C/F |
|-------------------------------------------|----------------------------------------------------------------------------------------------------|----------------------------------------------------------------------|---------------|----------|-----|
| Background                                | Hold measurement retains the current measurement data<br>and updates it only when the reading fluctuates more<br>than the threshold setting as the percentage of the<br>retained data. |                                                                      |               |          |     |
| 1. Activate Hold measurement              | Press the H                                                                                                    | IOLD key.                                                            | <b>◀</b> HC   | OLD      |     |
| 2. Hold<br>measurement<br>display appears | DC AUTO                                                                                                    | SHOLD                                                                | \ \[ \] \( \) |          | 1/0 |
|                                           | HOLD                                                                                                    | Indicates Hold meas                                                  | surement      |          |     |
|                                           | 2nd display                                                                                                    | Shows the Hold three                                                 | eshold        |          |     |
|                                           | 1st display                                                                                                    | The measurement day only when it fluctuate threshold compared        | tes more      | than the |     |
| 3. Select hold threshold                  | Select the hold threshold using the Up/Down key. The 2 <sup>nd</sup> display changes accordingly.                                                                                      |                                                                      | •             |          |     |
|                                           | Range                                                                                                    | 0 ~ 99%, 1% resolu                                                   | tion          |          |     |
| Deactivate Hold measurement               | press the H                                                                                                    | he Hold measurement<br>fold key for 2 seconds<br>vate another<br>nt. |               | OLD)     |     |

# Compare Measurement

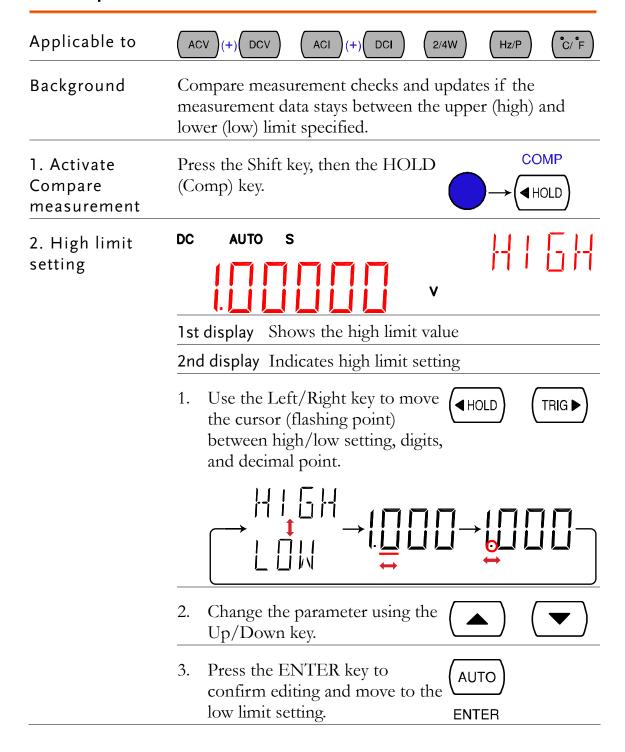

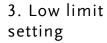

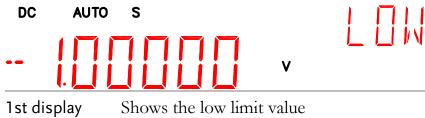

2nd display Indicates low limit setting

1. Use the Left/Right key to move the cursor (flashing point) between high/low setting, digits, and decimal point.

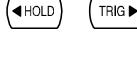

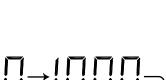

2. Change the parameter using the Up/Down key.

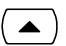

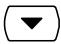

Press the ENTER key to confirm editing. The compare measurement starts right away.

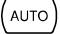

**ENTER** 

4. Compare measurement appears

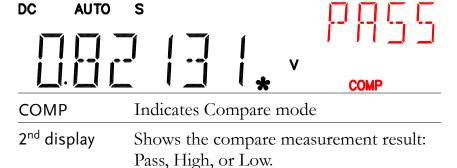

| 5. Result                            | High                                                                                    | If the 2 <sup>nd</sup> display shows High, the result is above the High limit.                       |
|--------------------------------------|-----------------------------------------------------------------------------------------|----------------------------------------------------------------------------------------------------|
|                                      |                                                                                         | Digital I/O: FAIL Out (Pin 6) and HIGH<br>Limit FAIL Out (Pin 7) are activated.                      |
|                                      | Low                                                                                     | If the 2 <sup>nd</sup> display shows Low, the result is below the Low limit.                         |
|                                      |                                                                                         | Digital I/O: FAIL Out (Pin 6) and LOW Limit FAIL Out (Pin 8) are activated.                          |
|                                      | Pass                                                                                    | If the 2 <sup>nd</sup> display shows Pass, the result is staying between the High and the Low limit. |
|                                      |                                                                                         | Digital I/O: PASS Out (Pin 5) is activated.                                                          |
| Digital I/O                          | The Comp<br>measurem<br>comes out<br>rear panel<br>terminal. I<br>terminal d<br>page89. | hent result t from the Digital I/O For the                                                           |
| Deactivate<br>Compare<br>measurement | measurem<br>key follow<br>(Comp) ke                                                     | the Compare tent, press the Shift wed by the HOLD ey, or simply activate teasurement.                |

# Math Measurement

| Applicable to | (ACV)(+)(DCV | / ACI (+) DCI 2/4W Hz/P °C/°F                                                                                                   |  |  |  |  |  |
|---------------|--------------|----------------------------------------------------------------------------------------------------|--|--|--|--|--|
| Background    | operation, M | Math measurement runs three types of mathematical operation, MX+B, 1/X, and percentage, based on the other measurement results. |  |  |  |  |  |
| Math type     | MX+B         | Multiplies the reading (X) by the factor (M) and adds/subtracts offset (B).                                                     |  |  |  |  |  |
|               | 1/X          | Divides the reading (X) by 1, which provides the inverse number.                                                                |  |  |  |  |  |
|               | Percentage   | Runs the following equation.                                                                                                    |  |  |  |  |  |
|               |              | (ReadingX – Reference) x 100% Reference                                                                                         |  |  |  |  |  |

#### Measure MX+B

1. Activate MX+B Press the Shift key followed by the 2/4W (Math) key. The MX+B setting appears.

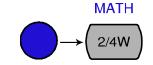

2. Set the factor(M)

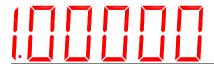

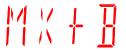

1st display Shows the factor (M)

2nd display Indicates MX+B (The letter M flashes)

1. Use the Left/Right key to move the cursor (flashing point) between the factor, digits, and decimal point.

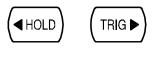

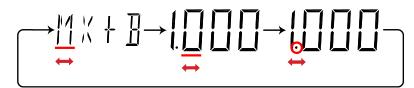

|                          | 2. Change the parameter using the Up/Down key.                                                                        |         |
|--------------------------|----------------------------------------------------------------------------------------------------|---------|
|                          | 3. Press the ENTER key to confirm editing and move to offset setting.  AUTO  ENTER                                    |         |
| 3. Set the offset<br>(B) | <u> </u>                                                                                                    | _       |
|                          | 1st display Shows the offset (B)                                                                                      |         |
|                          | 2nd display Indicates MX+B (The letter B flashes)                                                                     |         |
|                          | 1. Use the Left/Right key to move the cursor (flashing point) between the offset, digits, and decimal point.   TRIG ▶ |         |
|                          |                                                                                                    | $\Big]$ |
|                          | 2. Change the parameter using the Up/Down key.                                                                        |         |
|                          | 3. Press the ENTER key to confirm the editing. The MX+B (AUTO) measurement result appears. ENTER                      |         |
| 4. View MX+B             | DC AUTO S                                                                                                    |         |
|                          | 1st display Shows the calculated result                                                                               |         |
|                          | 2nd display Indicates MX+B                                                                                            |         |
|                          | MATH Indicates Math operation                                                                                         |         |

### Measure 1/X

1. Activate 1/X

Press the Shift key, the 2/4W (Math) key, the Down key twice. The 1/X setting appears.

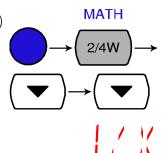

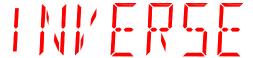

Press the ENTER key to view the 1/X measurement result.

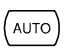

**ENTER** 

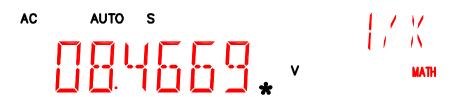

1st display Shows the 1/X value

2nd display Indicates 1/X

MATH Indicates Math operation

# Measure Percentage

1. Activate Percentage

Press the Shift key, the 2/4W (Math) key, the Up key. The Reference setting appears. The Percentage is calculated as: [Reading—Reference]/Reference x 100%.

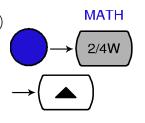

2. Set the reference number

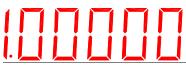

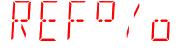

1st display Shows the reference number

2nd display Indicates Percentage setting

1. Use the Left/Right key to move the cursor (flashing point) between high/low setting, digits, and decimal point.

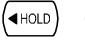

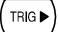

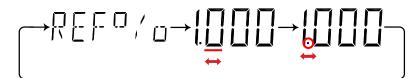

2. Change the parameter using the Up/Down key.

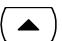

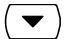

3. Press the ENTER key to confirm editing and move to offset setting.

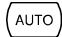

**ENTER** 

4. View Percentage

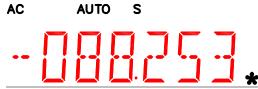

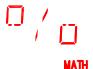

1st display Shows the calculated result

2nd display Indicates the Percentage measurement

MATH Indicates Math operation

# Dual Display Measurement

Background

You can use the 2nd display to show another item, thus viewing two different measurement results at once. The following table shows the available options.

| 1 <sup>st</sup> Display |     |     | 2 <sup>nd</sup> Displa | y   |      |
|-------------------------|-----|-----|------------------------|-----|------|
| _                       | ACV | DCV | ACI                    | DCI | Hz/P |
| ACV                     | •   | •   | •                      | •   | •    |
| DCV                     | •   | •   | •                      | •   | •    |
| ACV+DCV                 | _   |     |                        |     |      |
| ACI                     | •   | •   | •                      | •   | •    |
| DCI                     | •   | •   | •                      | •   | •    |
| ACI+DCI                 |     |     |                        |     |      |

| 2W* (see Note)                                                                                                    | •                                     | •                      | •                             | •            | •            |
|----------------------------------------------------------------------------------------------------|---------------------------------------|------------------------|-------------------------------|--------------|--------------|
| Hz/P                                                                                                    | •                                     | •                      | •                             | •            | •            |
| °C/°F                                                                                                    |                                       |                        | <u>—</u>                      |              |              |
| <b>→</b> -/•1))                                                                                                    |                                       |                        |                               |              |              |
| Note                                                                                                    | • In the dua larger than              |                        | mode, the re                  | sistance nee | ds to be     |
|                                                                                                    | Some commay not be guaranteed.        | e useful,              | of dual disp<br>and their acc | •            | •            |
| 2 <sup>nd</sup> Measurement Press the 2nd key, then the target item setting item (example: ACV). The display updates the measurement result. (example: ACI + ACV) |                                       |                        |                               | → (ACV)      |              |
| AC AUTO S                                                                                                    |                                       |                        |                               |              | 7 <u>8</u> , |
|                                                                                                    | 1 <sup>st</sup> Display               | Shows                  | the primary                   | measuremei   | nt result    |
|                                                                                                    | 2 <sup>nd</sup> Display               | Shows                  | the secondar                  | ry measuren  | nent result  |
|                                                                                                    | 2ND                                   | Indicat                | tes that dual 1               | measuremer   | nt is active |
| Turn Off 2 <sup>nd</sup><br>Measurement                                                                                                    | To turn Off press and ho than 1 secon | old the 2 <sup>n</sup> |                               | . 1 7110 1   |              |

# System/Display Configuration

AUTO MX/MN 2ND

| Refresh Rate   | Refresh Rate Setting                | 58 |
|----------------|-------------------------------------|----|
| Trigger        | Manual/Automatic triggering         | 59 |
|                | Use external trigger                | 59 |
|                | Set trigger delay                   | 60 |
| Digital Filter | Overview                            | 62 |
|                | Filter setting                      | 63 |
| Display        | Display Setting                     | 64 |
|                | Display on/off setting (+ key lock) | 65 |

# Refresh Rate Setting

#### Background

Refresh rate defines how frequently the GDM-8200A series captures and updates the measurement data. Faster refresh rate yields lower accuracy and resolution. Slower refresh rate yields higher accuracy and resolution. Consider the trade-off when selecting the refresh rate.

#### Display/Range

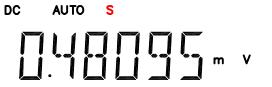

| S | 5 ½ digits |
|---|------------|
| М | 4 ½ digits |
| F | 3 ½ digits |

# Refresh rate selection

Press the Shift key followed by the AUTO key. The refresh rate indicator switches to the next.

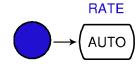

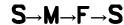

# Trigger Setting

# Manual/Automatic triggering

| Automatic<br>triggering<br>(default) | The GDM-8200A series triggers acc<br>rate. See the previous page for refres | $\mathcal{C}$ |
|--------------------------------------|-----------------------------------------------------------------------------|---------------|
| Manual<br>triggering                 | Press the TRIG key to trigger measurement manually.                         | TRIG ▶        |

#### Use external trigger

Background The GDM-8200A series uses the internal trigger by default, for example to count the frequency and the period. Using an external trigger allows customized triggering condition.

Signal connection

Connect the external trigger signal to the Digital I/O port located on the rear panel.

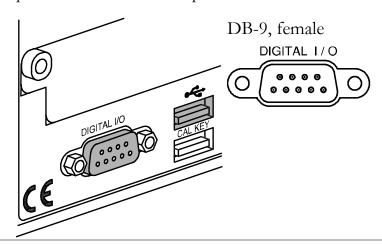

Digital I/O pin assignment

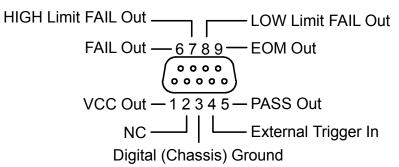

1. Activate external trigger

Press the Shift key followed by the TRIG key. The EXT indicator appears on the display.

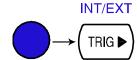

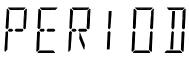

**EXT** 

2. Start trigger

Press the TRIG key to start triggering manually. The \*mindicator turns On.

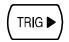

S

AUTO S

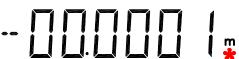

Reading indicator The reading indicator stays On before triggering.

After triggering, the indicator flashes according to the external signal trigger timing.

Exit external trigger

Press the Shift key followed by the TRIG key. The EXT indicator disappears and the trigger goes back to internal mode.

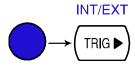

# Set trigger delay

Background

Trigger delay defines the time rag between triggering and measurement start. The default is set at 10ms.

Panel operation

1. Press the Shift key, the 2ND (Menu) key, the Right key, the Down key. The delay menu appears.

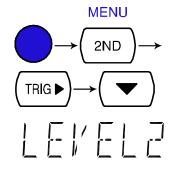

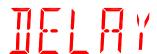

2. Press the Down key. The delay setting appears.

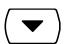

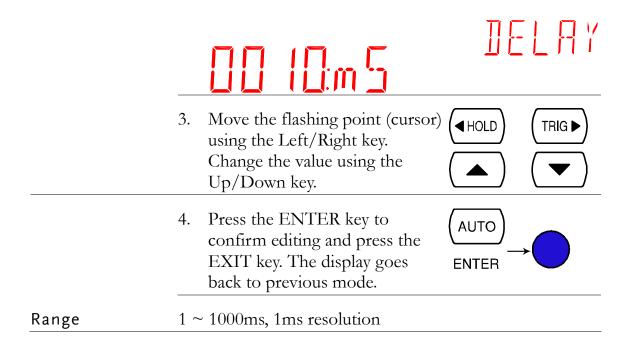

# Digital Filter Setting

#### Overview

#### Filter basic

The GDM-8200A series internal digital filter converts the analog input signal into digital format before passing it to internal circuits for processing. The filter affects the amount of noise included in the measurement result.

#### Filter type

The digital filter averages a specific number of input signal samples to generate one reading. The filter type defines the averaging method. The following diagrams show the filter difference as an example of averaging 4 samples per reading.

# Moving (default)

Moving filter takes in one new sample and discards the oldest sample per reading. This is the default behavior when the digital filter is not specified, and is recommended for most applications except for the optional scanner operation (page71).

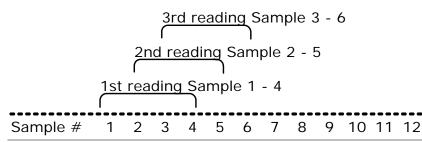

Repeating Repeating filter renews the whole samples per reading. This method is recommended when using the optional scanner (page71).

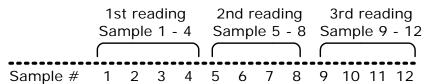

#### Filter count

Filter count defines the number of samples to be averaged per reading. More samples offer low noise but long delay. Less samples offer high noise but short delay.

Range  $2 \sim 100$ 

# Filter setting

Step

Press the Shift key followed by the MX/MN (Filter) key.

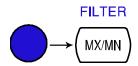

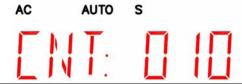

1st display Shows the filter count

2nd display Shows the filter type (flashing)

Select the filter type using the Up/Down key.

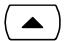

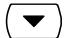

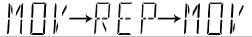

Move the cursor to filter count using the Left/Right key. Change the value using the Up/Down key.

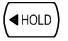

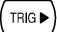

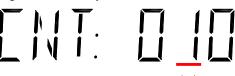

Press the ENTER key to confirm editing. The Filter indicator appears on the display. ENTER

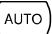

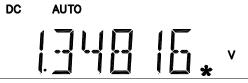

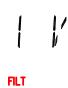

**FILT** 

Indicates manual Filter setting

# Display Setting

# Display light setting

#### Background

Display light setting adjusts the brightness of the display reading. Use level 3 or more (brighter) when working indoor; use level 2 or 1 (darker) when working outdoor under the sun.

Level

5 (brightest) ~ 1 (darkest), default Level 3

#### Panel operation

1. Press the Shift key followed by the 2ND (Menu) key. The system menu appears.

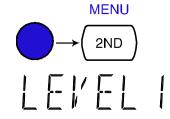

# SYSTEM

2. Press the Down key, then the Right key twice. The light menu appears.

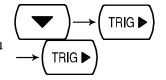

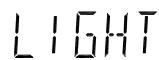

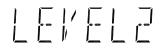

3. Press the Down key. The light level setting appears.

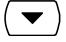

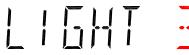

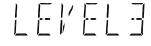

1st display Shows the current display light level

4. Select the level using the Up/Down key.

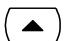

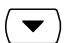

5. Press the Enter key to confirm your selection. Press the Exit key to go back to the default display.

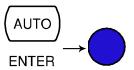

# Display on/off setting (+ key lock)

#### Background

The display can be turned off when not used for a long time. Note that when this function is used, the panel keys are also locked except for the Output On/Off key. The display is turned on by default.

#### Panel operation

 Press the Output On/Off key once. The display will be turned off and the panel keys become locked.

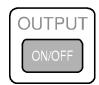

2. To enable the display and panel keys, press the Output On/Off key again.

# STORE/RECALL

For storing and recalling measurement results using the Scanner, see page 71.

STORE RECALL

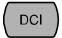

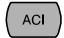

| Store Measurement Record   | 67 |
|----------------------------|----|
| Recall Measurement Record  | 68 |
| Save Instrument Settings   | 69 |
| Recall Instrument Settings | 70 |

# Store Measurement Record

Background The GDM-8200A series can store the measurement history which can be recalled later for observation and analysis as in Maximum, Minimum, and Average value.

Data count  $1 \sim 9999$ 

Not applicable to Store/recall measurement history is not applicable to Diode/Continuity test → (\*\*).

Store step

1. Press the Shift key followed by the DCI (Store) key. The store menu appears.

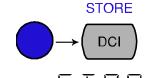

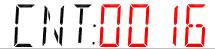

2. Move the cursor using the Left/Right key. Change the data count using the Up/Down key.

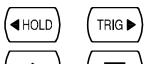

3. Press the Enter key to confirm editing and to go back to the previous display.

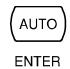

DC AUTO S m v

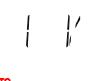

STO

Indicates the measurement history is stored

# Recall Measurement Record

| Background               | The GDM-8200A series can recall the stored measurement history for observation and analysis as in Maximum, Minimum, and Average value. |                                                                                                    |  |
|--------------------------|----------------------------------------------------------------------------------------------------|----------------------------------------------------------------------------------------------------|--|
| Not applicable to        |                                                                                                    | measurement history is not applicable to nuity test → /•1).                                                                                                    |  |
| Recall stored<br>record  | (Recall) key. The measurement AC                                                                                                    | ft key, then the ACI The stored t record appears.  m v  RECALL ACI  RECALL ACI |  |
|                          | 1st display                                                                                                    | Shows the stored measurement result                                                                                                    |  |
|                          | 2nd display                                                                                                    | Shows the reading count                                                                                                    |  |
|                          | RCL                                                                                                    | Indicates the data has been recalled                                                                                                    |  |
| View each<br>reading     | Change the ro<br>Up/Down ke                                                                                                    | eading count using the  ey.                                                                                                    |  |
| View Max/Min/<br>Average | Min/ Switch to the Average/Maximum/ Minimum value of the recorded data using the Right key.                                            |                                                                                                    |  |
|                          |                                                                                                    |                                                                                                    |  |

# Save Instrument Settings

| Background                | The GDM-8200A series can save up settings. The settings can save the s and range. Upon powering up, the cu setting is displayed. | tate, funct     | ion, I/O             |
|---------------------------|----------------------------------------------------------------------------------------------------|-----------------|----------------------|
| Set Instrument<br>Setting | Press the Shift key, the 2ND key, Down and then Left twice. The Save menu appears.                                               | COMP            | MENU 2ND  COMP  HOLD |
|                           | Press the Down key to enter the Save menu.                                                                                       | •               |                      |
| Memory Slot<br>Selection  | Choose the memory slot to save to by using the Up, Down, Left and Right keys.                                                    | HOLD            | TRIG ▶               |
| Confirm<br>Selection      | Press Enter to confirm the save slot.                                                                                            | (AUTO)<br>ENTER |                      |
|                           | Press the Shift key to return to the measurement screen.                                                                         |                 |                      |
|                           | The current instrument settings To enable the settings at power uninstructions in the next section.                              |                 |                      |

# Recall Instrument Settings

| Background                | The Recall function to enables saved recalled power up.                                    | settings to be        |
|---------------------------|--------------------------------------------------------------------------------------------|-----------------------|
| Set Instrument<br>Setting | Press the Shift key, then the 2ND (Menu) key, Down and Left once. The Recall menu appears. | MENU  2ND  COMP  HOLD |
|                           | RECALL                                                                                     | LE!'EL2               |
|                           | Press the Down key to enter the Recall menu.                                               | •                     |
| Memory Slot<br>Selection  | Choose the memory slot to recall from by using the Up, Down, Left and Right keys.          |                       |
| Confirm<br>Selection      | Press Enter to confirm the memory slot.                                                    | (AUTO)<br>ENTER       |
|                           | Press the Shift key to return to the measurement screen                                    |                       |
|                           | When the instrument is reset or power up, the recalled settings v                          | •                     |

# SCANNER (OPTIONAL)

The optional scanner GDM-SC1 lets you effectively measure multiple channels connected to a single the GDM-8200A series.

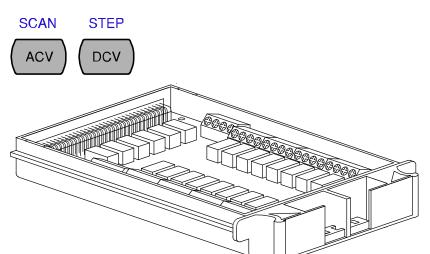

| Installation | GDM-SC1 Scanner Specifications          | 72 |
|--------------|-----------------------------------------|----|
|              | Configure scanner                       | 72 |
|              | Select Channel group and enable scanner | 74 |
|              | Connect wire                            | 75 |
|              | Insert scanner                          | 76 |
|              | Scanner Configuration Record            | 78 |
| Setup        | Overview                                | 79 |
|              | Setup Simple Scan                       | 80 |
|              | Setup Advanced Scan                     | 82 |
|              | Use external trigger                    | 84 |
| Run          | Overview                                | 86 |
|              | Run Scan/Step                           | 86 |
|              | Recall Scan/Step result                 | 87 |
|              | Setup and run monitoring                | 87 |

# GDM-SC1 Scanner Specifications

2-wire channel 16 pairs Maximum current 2A (ch17, ch18) 4-wire channel 8 pairs Resistance 2/4 wire

Single wire channel  $\,\mathrm{N/A}\,$  Cold junction  $\,\mathrm{N/A}\,$  (internal) Maximum voltage  $\,250\mathrm{V}\,$  Connection Screw terminal

# Scanner Installation

# Configure scanner

Open Scanner cover

1. Take off four screws from the bottom panel of the scanner.

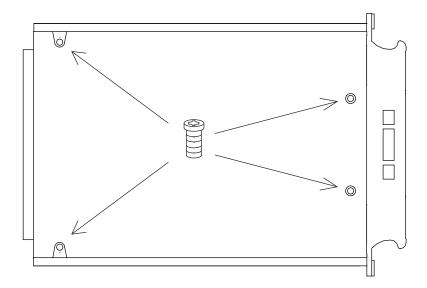

2. Remove the top panel.

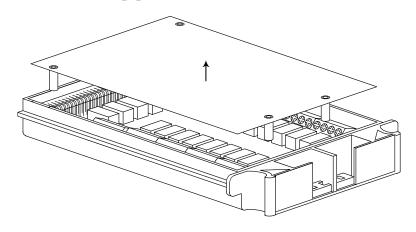

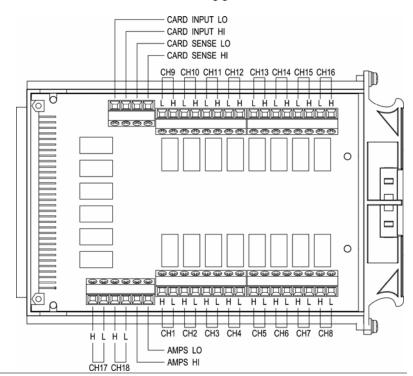

#### 3. The connection terminals appear.

#### Overview

16 general purpose channels are available, 8 on the left row, 8 on the right row. Current (ACI, DCI) measurement uses 2 extra channels. All channels are fully isolated (Hi and Lo).

### Scan/Step connection

Refer to the below table for measurement and test line connection.

| Item             | No. of wire                          | No. of channels                            |
|------------------|--------------------------------------|--------------------------------------------|
| DCV, ACV         | 2 wires (H, L)                       | 16 (CH1 ~ 16)                              |
| DCI, ACI         | 2 wires (H, L)                       | 2 (CH17, 18)                               |
| 2W Resistance    | 2 wires (H, L)                       | 16 (CH1 ~ 16)                              |
| 4W Resistance    | 4 wires (Input H,<br>L + Sense H, L) | 8 pairs (CH1 [input]& 9[sense], 2&10,8&16) |
| Diode/Continuity | 2 wires (H, L)                       | 16 (CH1 ~ 16)                              |
| Period/Frequency | 2 wires (H, L)                       | 16 (CH1 ~ 16)                              |
| Temperature      | 2 wires (H, L)                       | 16 (CH1 ~ 16)                              |

#### Select Channel group and enable scanner

Background 2 groups, 16 channels each, are available for the scanner.

Group1  $CH101 \sim 118$ 

Group2 CH201 ~ 218

### Select group (Jumper J8)

Set the jumper J8 in the center of the board accordingly. Move the jumper to the right (pins 2-3) for selecting CH1xx (101  $\sim$  118), and move to the left (pins 1-2) for selecting CH2xx (201  $\sim$  218).

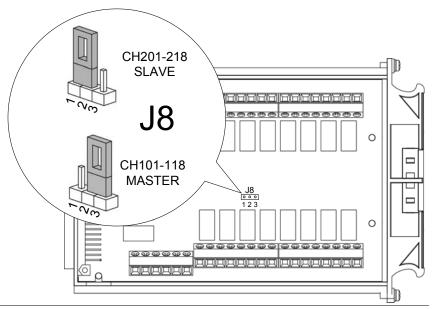

### Enable scanner (Jumper J9)

Set the jumper J9 on the rear side of the board accordingly. Move the jumper up (pins 3-2) to disable the scanner, and down (pins 2-1) to enable the scanner.

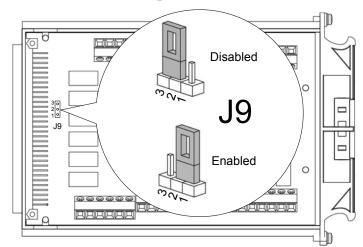

#### Connect wire

#### Wire selection

Make sure the wires have at least the same Voltage and Current capacity as the maximum ratings in the measurement.

#### Connection

1. Turn the screw left (loose) using the screw driver and insert the wire. Turn the screw right (tight) and secure the connection.

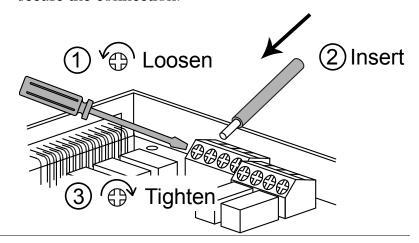

2. Route the wires as follows, using the two openings (left and right) at the front cover.

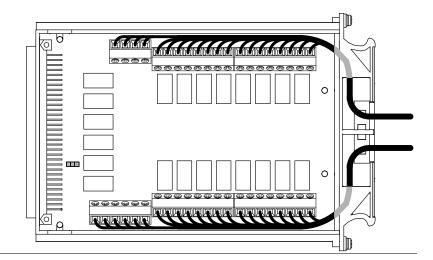

3. Bundle the wires at the front cover using the holes at the bottom.

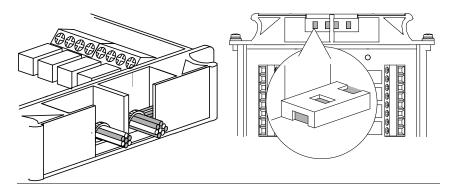

4. Close the top cover and tighten the screw from the bottom.

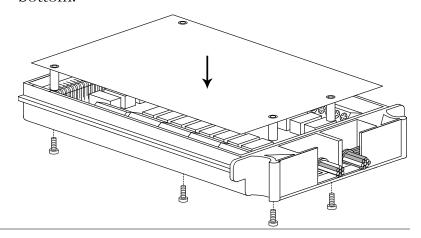

Configuration Record

Print out the configuration record list on page 78, fill in the details, and keep it with the GDM-8200A series.

#### Insert scanner

Power Off Turn the Power Off and take off the power cord.

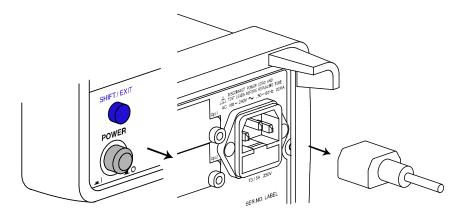

Open the GDM-8200A series rear panel slot

Take off the two screws on the slot corners to remove the optional slot cover. Keep the screws for later reuse.

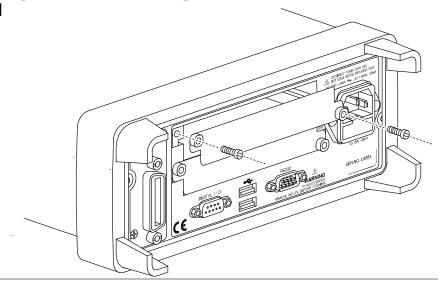

Insert the scanner

Insert the scanner (already configured according to the procedures on page 72) to either of the two slots, upper or lower. Close the cover by tightening the screws.

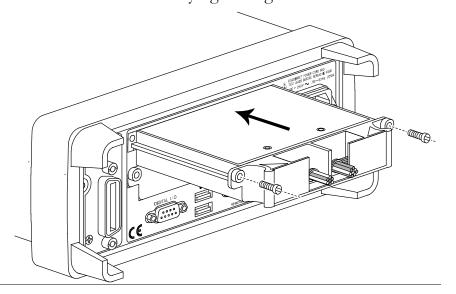

Power On

Connect the power cord and turn On the power.

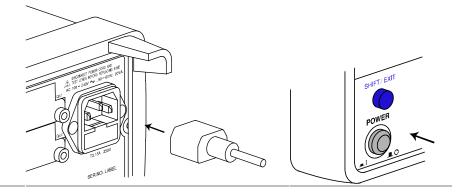

### Scanner Configuration Record

| Channel     | Wire | color | Measure type | Note |
|-------------|------|-------|--------------|------|
| СН1         | Н    | L     |              |      |
| CH2         | Н    | L     |              |      |
| СНЗ         | Н    | L     |              |      |
| CH4         | Н    | L     |              |      |
| CH5         | Н    | L     |              |      |
| CH6         | Н    | L     |              |      |
| CH7         | Н    | L     |              |      |
| CH8         | Н    | L     |              |      |
| CH9         | Н    | L     |              |      |
| <u>CH10</u> | Н    | L     |              |      |
| <u>CH11</u> | Н    | L     |              |      |
| <u>CH12</u> | Н    | L     |              |      |
| <u>CH13</u> | Н    | L     |              |      |
| <u>CH14</u> | Н    | L     |              |      |
| <u>CH15</u> | Н    | L     |              |      |
| CH16        | Н    | L     |              |      |
| <u>CH17</u> | Н    | L     |              |      |
| <u>CH18</u> | Н    | L     |              |      |
| CARD INPUT  | Н    | L     |              |      |
| CARD SENSE  | Н    | L     |              |      |
| AMPS        | Н    | L     |              |      |

### Setup Scan

#### Overview

| Scan type       | Simple                                                                                                    | Sets the scanned channel range, loop count, and timer length. All channels have a common measurement item.                                     |  |
|-----------------|----------------------------------------------------------------------------------------------------|----------------------------------------------------------------------------------------------------|--|
|                 | Advanced                                                                                                    | In addition to the above Simple Scan setting, allows custom setting for each channel, such as measurement item, range, and rate.               |  |
| Timer setting   | Sets the duration between each scan loop (Scan operation) or between each scanned channel (Step operation). |                                                                                                    |  |
| Count setting   | Sets the number of scan operation (loop).                                                                   |                                                                                                    |  |
| Trigger setting | Internal<br>(Continuous)                                                                                    | The GDM-8200A series keeps triggering continuously until the scan reach the end of loop count. Then it goes into the idle mode.                |  |
|                 | External<br>(Manual)                                                                                        | The GDM-8200A series stays in the idle mode by default. The trigger timing is manually controlled by the user from the front panel (TRIG key). |  |
| Scan operation  | Scan                                                                                                    | Measures all specified channel range at each trigger event. Timer setting (page80) applies between each scan (the whole channel range).        |  |
|                 | Step                                                                                                    | Measures a single channel in the specified range at each trigger event. Timer setting (page80) applies between each channel.                   |  |
|                 | Monitor                                                                                                    | Selects just one channel and continuously measure it.                                                                                          |  |

#### Setup Simple Scan

Panel operation 1.

1. Press the Shift key, the 2<sup>ND</sup> key (MENU), the Left key. The Scan menu appears.

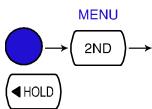

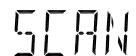

2. Press the Down key. The Simple Scan menu appears.

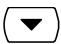

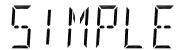

3. Press the Down key again. The Starting (Minimum) channel setting appears.

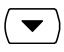

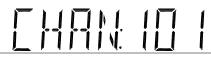

4. Move the cursor to the channel using the Left/Right key, and change the value using the Up/Down key.

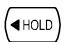

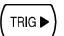

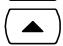

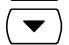

Range

 $101 \sim 118, 201 \sim 218$ 

5. When finished, press the ENTER key. The End (Maximum) channel setting appears.

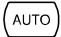

**ENTER** 

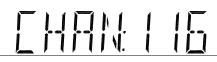

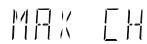

6. Move the cursor to the channel **◀** HOLD TRIG D using the Left/Right key, and change the value using the Up/Down key.  $101 \sim 118, 201 \sim 218$  (must be the same Range or bigger than the Start (Min) channel) When finished, press the AUTO ENTER key. The Timer setting appears. **ENTER** TIMER Move the cursor to the channel **◀** HOLD TRIG > using the Left/Right key, and change the value using the Up/Down key. 1ms ~ 9999ms Range 9. Press the ENTER key. The loop AUTO (step) Count setting appears. **ENTER** 10. Move the cursor to the channel **◀** HOLD TRIG using the Left/Right key, and change the value using the Up/Down key. 1 ~ 999 Range 11. Press the ENTER key followed AUTO by the EXIT key. The setting is stored and the display goes back ENTER to the normal mode.

#### Setup Advanced Scan

Panel operation

1. Press the Shift key, the 2<sup>ND</sup> key (MENU), the Left key. The Scan menu appears.

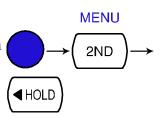

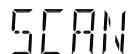

2. Press the Down key followed by the Right key. The Advanced Scan menu appears.

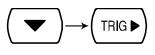

LEVELZ

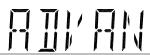

3. Press the Down key. The Starting (Minimum) channel setting appears.

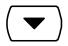

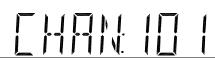

4. Move the cursor to the channel using the Left/Right key, and change the value using the Up/Down key.

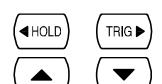

Range  $101 \sim 118, 201 \sim 218$ 

5. When finished, press the ENTER key. The End (Maximum) channel setting appears.

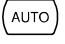

ENTER

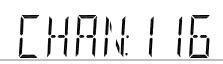

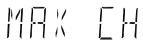

6. Move the cursor to the channel **◀** HOLD TRIG > using the Left/Right key, and change the value using the Up/Down key. Range  $101 \sim 118, 201 \sim 218$  (must be the same or bigger than the Start (Min) channel) When finished, press the AUTO ENTER key. The Timer setting appears. **ENTER** TIMED Move the cursor to the channel **◀** HOLD TRIG > using the Left/Right key, and change the value using the Up/Down key. Range  $1 \text{ms} \sim 9999 \text{ms}$ When finished, press the **AUTO** ENTER key. The Count setting appears. **ENTER**  $1 \sim 999$ Range 10. Move the cursor to the channel **◀** HOLD TRIG ▶ using the Left/Right key, and change the value using the Up/Down key. 11. When finished, press the **AUTO** ENTER key. The channel setting appears. **ENTER** 

12. The Minimum (first) scanned channel, as set in the Simple Scan setting, appears. The default setting is CH101.

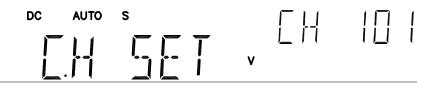

- 13. Set the measurement condition.
  - To select measurement item, press the target key.

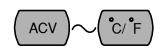

• To select Auto range, press the AUTO key.

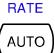

• To manually select the range, press the Up/Down key.

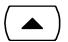

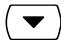

14. When finished, press the Right key to confirm edit and to move to the next channel.

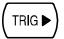

15. When all channel configurations are completed, press the EXIT key. The display goes back to the default mode.

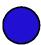

#### Use external trigger

| Background The | e GDM-8200A series | uses the internal | trigger by |
|----------------|--------------------|-------------------|------------|
|----------------|--------------------|-------------------|------------|

default. Using an external trigger allows customized

triggering.

Signal connection Connect the external trigger signal to the Digital I/O port located on the rear panel.

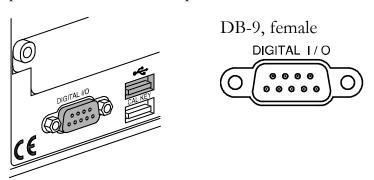

Digital I/O pin assignment

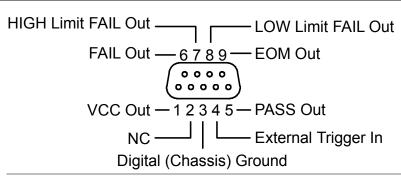

Pin4 External Trigger Input pin

trigger

Activate external Press the Shift key followed by the TRIG key. The EXT indicator appears on the display.

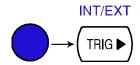

Start trigger

Press the TRIG key to start triggering manually. The reading indicator (\*) turns On.

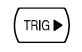

Reading indicator The reading indicator \* stays On before triggering. After triggering, the indicator flashes according to the external signal trigger timing.

Exit external trigger

Press the Shift key followed by the TRIG key. The EXT indicator disappears and the trigger goes back to the internal mode.

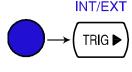

#### Run Scan

#### Overview

| Scan operation type | Scan    | Measures all specified channel range at each trigger event. Timer setting (page80) applies between each scan.                |
|---------------------|---------|----------------------------------------------------------------------------------------------------|
|                     | Step    | Measures a single channel in the specified range at each trigger event. Timer setting (page80) applies between each channel. |
|                     | Monitor | Continuously measure one channel.                                                                                            |

#### Run Scan/Step

#### Activate Scan/Step

1. Press the Shift key followed by the ACV key (SCAN) or DCV key (Step).

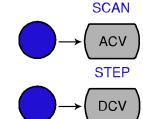

2. The STO indicator turns On. The Scan (Step) starts running and the data is recorded. After running the predefined count, the Scan (Step) stops running.

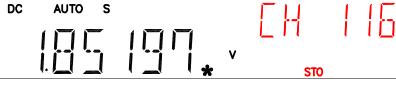

#### Abort Scan/Step

To abort Scan/Step or to go back to the normal display, press the Shift key followed by the ACV key (Scan) or DCV key (Step) again.

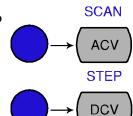

#### Reactivate Scan/Step

To run the Scan (Step) again, press the TRIG key. The previous data is overwritten by the new Scan.

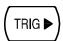

**RECALL** 

ACI

#### Recall Scan/Step result

#### Panel operation

- 1. After the Scan/Step is completed, the data is stored internally. Press the Shift key followed by the ACI (Recall) key.
- 2. The first channel appears. (example: channel 101)

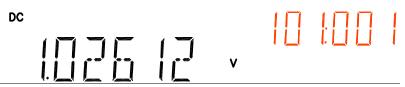

3. To view the Max/Min/Average data, press the Left key.

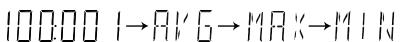

4. To move to the next channel, press the Up/Down key.

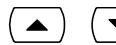

TRIG ▶

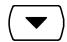

5. Press the EXIT key to get out from recall mode.

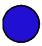

#### Setup and run monitoring

#### Panel operation

1. Press the Shift key, the 2<sup>ND</sup> key (MENU), the Left key. The Scan menu appears.

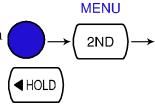

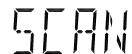

2. Press the Down key followed by the Left key. The Monitor Scan setting menu appears.

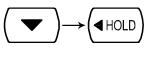

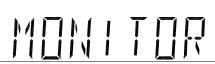

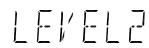

| 3. | Press the Down key. The channel selection appears.                                                   |                 |
|----|----------------------------------------------------------------------------------------------------|-----------------|
|    |                                                                                                    | MONITO          |
| 4. | Move the cursor to the channel using the Left/Right key, and change the value using the Up/Down key. |                 |
| 5. | When finished, press the ENTER key. The Monitoring starts.                                           | (AUTO)<br>ENTER |
|    | DC AUTO S m V                                                                                        |                 |

## DIGITAL I/O

The rear panel Digital I/O terminal outputs the result of Compare measurement to external devices.

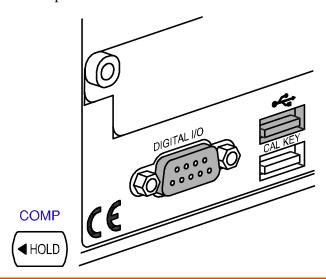

| Terminal configuration | Digital I/O Terminal Configuration9 | 0 |
|------------------------|-------------------------------------|---|
| Application            | Application: Compare measurement9   | 1 |
|                        | Application: External trigger9      | 3 |

89

### Digital I/O Terminal Configuration

#### Background

The digital I/O terminal outputs the result of Compare measurement to control external devices. By providing separate VCC for the terminal, the outputs can also be used as power source for TTL and CMOS logics.

#### Pin assignment

Connector type: DB-9 female

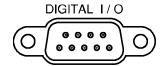

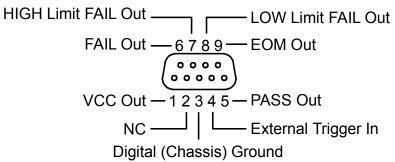

|      | NC ——   —— External Trigger In Digital (Chassis) Ground                                                                              |
|------|----------------------------------------------------------------------------------------------------|
| Pin1 | VCC output, 5V. Serves as the power source for the external device/logic.                                                            |
| Pin2 | NC (No Connection).                                                                                                    |
| Pin3 | COM (ground).                                                                                                    |
| Pin4 | External Trigger Input. Accepts external trigger signal. For using external signals, see page85 (Scanner) or page59 (Configuration). |
| Pin5 | PASS signal Output. Activates when the compare result is PASS.                                                                       |
| Pin6 | FAIL signal Output. Activates when the compare result is FAIL.                                                                       |
| Pin7 | HIGH Limit FAIL signal Output. Activates when the compare result is FAIL due to violating the HIGH Limit.                            |
| Pin8 | LOW Limit FAIL signal Output. Activates when the compare result is FAIL due to violating the LOW Limit.                              |
| Pin9 | EOM (End Of Measurement) signal Output.                                                                                              |

Activates when compare measurement is over.

GWINSTEK DIGITAL I/O

#### Application: Compare measurement

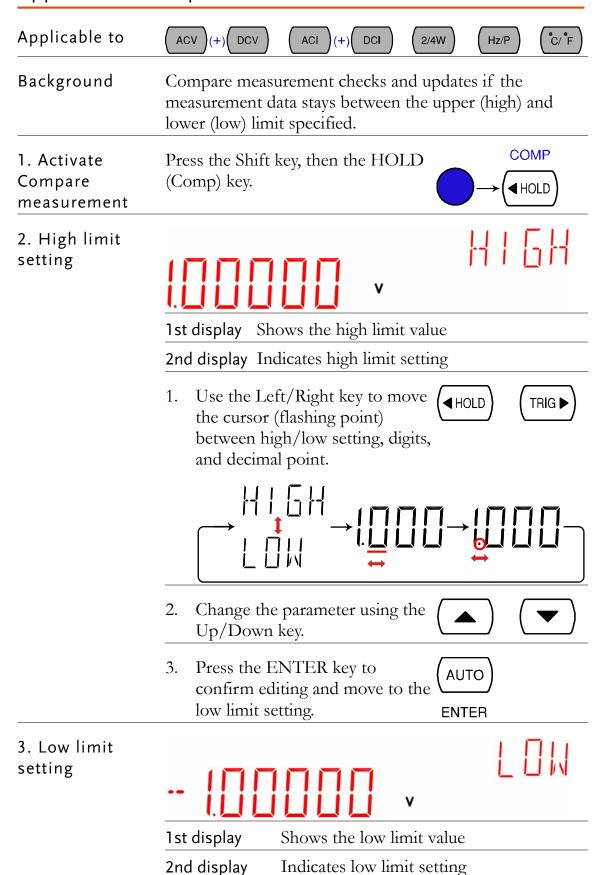

|                                      | in the high linkey to confir | mit in the same way as mit. Press the ENTER m editing. The compare ENTER t starts right away.        |
|--------------------------------------|------------------------------|----------------------------------------------------------------------------------------------------|
| 4. Compare measurement appears       | DC AUTO                      | s COMP                                                                                               |
|                                      | СОМР                         | Indicates Compare mode                                                                               |
|                                      | 2 <sup>nd</sup> display      | Shows the compare measurement result: Pass, High, or Low.                                            |
| 5. Result                            | High                         | If the 2 <sup>nd</sup> display shows                                                                 |
|                                      |                              | Digital I/O: FAIL Out (Pin 6) and HIGH Limit FAIL Out (Pin 7) are activated.                         |
|                                      | Low                          | If the 2 <sup>nd</sup> display shows Low, the result is below the Low limit.                         |
|                                      |                              | Digital I/O: FAIL Out (Pin 6) and LOW Limit FAIL Out (Pin 8) are activated.                          |
|                                      | Pass                         | If the 2 <sup>nd</sup> display shows Pass, the result is staying between the High and the Low limit. |
|                                      |                              | Digital I/O: PASS Out (Pin 5) is activated.                                                          |
| Deactivate<br>Compare<br>measurement | followed by t                | t, press the Shift key the HOLD (Comp) key, ivate another                                            |

#### Application: External trigger

#### Background

The GDM-8200A series uses the internal trigger by default, for example to count the frequency and the period. Using an external trigger allows customized triggering condition.

### Signal connection

Connect the external trigger signal to the Digital I/O port located on the rear panel.

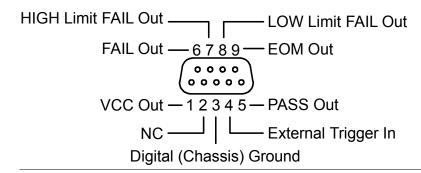

#### Pin4

External Trigger Input pin

### 1. Activate external trigger

Press the Shift key followed by the TRIG key. The EXT indicator appears on the display.

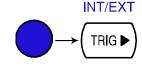

#### **EXT**

#### 2. Start trigger

Press the TRIG key to start triggering manually. The \*mindicator turns On.

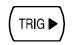

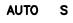

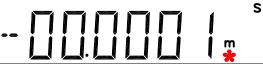

Reading indicator The reading indicator stays On before triggering.

After triggering, the indicator flashes according to the external signal trigger timing.

### Exit external trigger

Press the Shift key followed by the TRIG key. The EXT indicator disappears and the trigger goes back to internal mode.

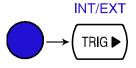

## REMOTE CONTROL

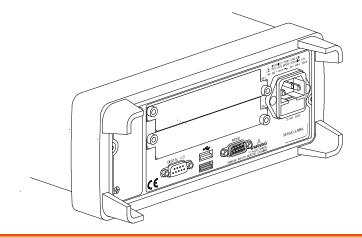

| Interface      | Overview95                    | <u>,</u> |
|----------------|-------------------------------|----------|
|                | Configure USB interface95     | 5        |
|                | Configure RS-232C interface96 | 5        |
| Command Syntax | Command Syntax98              | 3        |
| Command Set    | CONFigure command             | )        |
|                | SENSe command100              | )        |
|                | UNIT command101               |          |
|                | TRIGger command               | 3        |
|                | SYStem related command104     | 1        |
|                | STAtus reporting command104   | 1        |
|                | RS-232C interface command104  | 1        |
|                | IEEE 488.2 common command104  | 1        |
|                | ROUTe command                 | 5        |
|                | CONFigure2 command106         | 5        |

### Configure Interface

#### Overview

| Interface type               | USB Device                                                                                            | USB 1.1 or 2.0, TypeA, female connector.                               |
|------------------------------|----------------------------------------------------------------------------------------------------|------------------------------------------------------------------------|
|                              | RS-232C                                                                                               | D-sub 9 pin, male connector. Baud rate: 115200/57600/38400/19200/9600. |
| Return to Local control mode | In order to switch back to the Local control mode (front panel operation), press the LOCAL key. LOCAL |                                                                        |

#### Configure USB interface

USB device port configuration

1. Press the Shift key, the 2ND (Menu) key, the Right key twice. The I/O configuration menu appears.

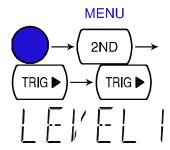

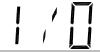

2. Press the Down key. The USB selection display appears.

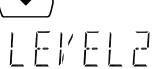

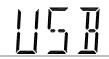

3. Press the Down key. The USB ON/OFF selection appears.

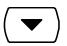

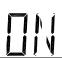

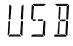

4. Press the Up/Down key to select ON or OFF.

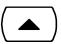

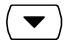

Press the ENTER key to confirm USB selection.

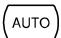

**ENTER** 

Connect the USB cable to the rear panel terminal (upper port).

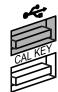

#### Configure RS-232C interface

#### Configuration step

Press the Shift key, the 2ND (Menu) key, the Right key twice. The I/O configuration menu appears.

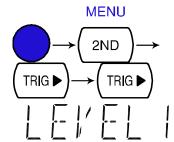

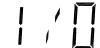

Press the Down key, then the Right key. The RS-232C selection display appears.

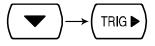

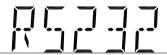

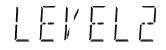

Press Enter or Down to confirm (AUTO RS232 selection.

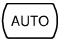

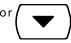

4. Press the Down or UP keys repeatedly to select the baud rate.

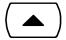

**ENTER** 

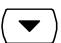

115200⇔57600⇔38400⇔19200⇔9600

5. Press the ENTER key to confirm RS-232C and baud rate selection.

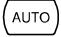

**ENTER** 

Connect the RS-232C cable to the rear panel terminal.

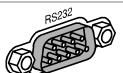

| RS-232C pin assignment | Pin 2: RxD<br>Pin 3: TxD<br>Pin 5: GND | 9876      |
|------------------------|----------------------------------------|-----------|
|                        | Pin 1, 4, 6 $\sim$ 9: No Connection    | 5 4 3 2 1 |
| DC CDM                 | NI 11 1                                | 1 (T.D) 1 |

PC – GDM RS-232C Connection Null-modem connection, in which transmit (TxD) and receive (RxD) lines are cross-linked, is required.

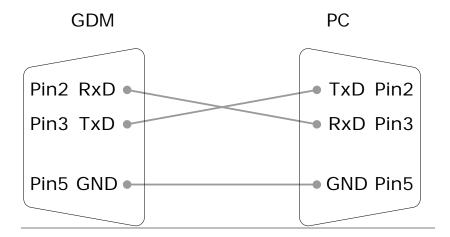

### Command Syntax

The commands are partially compatible with IEEE488.2 (1992) and SCPI (1994) standard. Commands are NON-case sensitive.

| Example command                           | conf: volt: d                                                                                         | lc _1                         | 1: Command Header                                                                                            |
|-------------------------------------------|----------------------------------------------------------------------------------------------------|-------------------------------|----------------------------------------------------------------------------------------------------|
|                                           |                                                                                                    |                               | 2: Single space                                                                                              |
|                                           | 1                                                                                                    | 2 3                           | 3: Parameter                                                                                                 |
| Parameter example                         | Boolean                                                                                               | Boolean logic<br>Off (0) comm | :: 0 or 1. Used for On (1) or mand.                                                                          |
|                                           | NR1                                                                                                   | Integer: 0, 1,                | 2, 3                                                                                                    |
|                                           | NR2                                                                                                   | Decimal num                   | ber: 0.0, 0.1, 0.2,                                                                                          |
|                                           | NR3                                                                                                   | Floating poin                 | t number: 4.5e-1, 8.5e+1,                                                                                    |
|                                           | min, max                                                                                              |                               | 200A series automatically<br>Minimum (min) or Maximum<br>vailable.                                           |
| Automatic<br>parameter range<br>selection | The GDM-8200A series automatically translates the command parameter into the closest available value. |                               |                                                                                                    |
|                                           | Example 1                                                                                             | item to DC                    | _1 (Sets the measurement<br>Voltage and the range to 1V).<br>200A series selects the 1V                      |
|                                           | Example 2                                                                                             | item to DC There is no 2      | _2 (Sets the measurement<br>Voltage and the range to 2V).<br>2V range so the<br>A series selects the closest |
| Message<br>Terminator                     |                                                                                                    |                               | nd line. The following with IEEE488.2 standard.                                                              |
|                                           | LF                                                                                                    | Line feed cod                 |                                                                                                    |
| Message Separator                         | ; (semicolon)                                                                                         | Command se                    | parator.                                                                                                    |

### Command Set

- Commands are **non**-case sensitive.
- Underline means a single space (dc\_1→DC 1V).
- When the parameter does not match the real value, the closest possible option is automatically selected (dc\_2 [DC 2V range]→DC 10V)

#### **CONFigure** command

| Parameter: NR2, min, max Example: conf:volt:dc_1 (DCV, 1V range) Example: conf:volt:dc_min (DCV, minimum range)  conf:volt:ac  Sets measurement to AC Voltage and specifies range. Parameter: NR2, min, max Example: conf:volt:ac_min (ACV, 1V range) Example: conf:volt:ac_min (ACV, minimum range)  conf:volt:dcac  Sets measurement to DC+AC Voltage and specifies range. Parameter: NR2, min, max Example: conf:volt:dcac_1 (DC+ACV, 1V range) Example: conf:volt:dcac_min (DC+ACV, TV range) Example: conf:volt:dcac_min (DC+ACV, minimum range)  conf:curr:dc  Sets measurement to DC Current and specifies range. Parameter: NR2, min, max Example: conf:curr:dc_10e-3 (DCI, 10mA range) Example: conf:curr:dc_min (DCI, minimum range)  conf:curr:ac  Sets measurement to AC Current and specifies range. Parameter: NR2, min, max Example: conf:curr:ac_10e-2 (ACI, 100mA range) Example: conf:curr:ac_10e-2 (ACI, minimum range)  conf:curr:dcac  Sets measurement to DC+AC Current and specifies range. Parameter: NR2, min, max Example: conf:curr:dcac_10 (DC+ACI, 10A range) Example: conf:curr:dcac_min (DC+ACI, minimum range)  conf:res  Sets measurement to 2W Resistance and specifies range. Parameter: NR2, min, max Example: conf:res_10e3 (2W R, 10K range) Example: conf:res_10e3 (2W R, minimum range)  conf:fres  Sets measurement to 4W Resistance and specifies range. Parameter: NR2, min, max Example: conf:res_10e3 (4W R, 10K range) Example: conf:res_10e3 (4W R, 10K range) Example: conf:res_10e3 (4W R, minimum range) | 99111          |                                                                         |
|----------------------------------------------------------------------------------------------------|----------------|-------------------------------------------------------------------------|
| Parameter: NR2, min, max Example: conf:volt:ac_1 (ACV, 1V range) Example: conf:volt:ac_min (ACV, minimum range)  conf:volt:dcac  Sets measurement to DC+AC Voltage and specifies range. Parameter: NR2, min, max Example: conf:volt:dcac_1 (DC+ACV, 1V range) Example: conf:volt:dcac_min (DC+ACV, minimum range)  conf:curr:dc  Sets measurement to DC Current and specifies range. Parameter: NR2, min, max Example: conf:curr:dc_10e-3 (DCI, 10mA range) Example: conf:curr:dc_min (DCI, minimum range)  conf:curr:ac  Sets measurement to AC Current and specifies range. Parameter: NR2, min, max Example: conf:curr:ac_10e-2 (ACI, 100mA range) Example: conf:curr:ac_min (ACI, minimum range)  conf:curr:dcac  Sets measurement to DC+AC Current and specifies range. Parameter: NR2, min, max Example: conf:curr:dcac_10 (DC+ACI, 10A range) Example: conf:curr:dcac_min (DC+ACI, minimum range)  conf:res  Sets measurement to 2W Resistance and specifies range. Parameter: NR2, min, max Example: conf:res_10e3 (2W R, 10K range) Example: conf:res_min (2W R, minimum range)  conf:fres  Sets measurement to 4W Resistance and specifies range. Parameter: NR2, min, max Example: conf:res_min (2W R, minimum range)  conf:fres  Sets measurement to 4W Resistance and specifies range. Parameter: NR2, min, max Example: conf:res_10e3 (4W R, 10K range) Example: conf:res_min (4W R, minimum range)                                                                                                    | conf:volt:dc   | Parameter: NR2, min, max Example: conf:volt:dc_1 (DCV, 1V range)        |
| Parameter: NR2, min, max Example: conf:volt:dcac_1 (DC+ACV, 1V range) Example: conf:volt:dcac_min (DC+ACV, minimum range)  conf:curr:dc  Sets measurement to DC Current and specifies range. Parameter: NR2, min, max Example: conf:curr:dc_10e-3 (DCI, 10mA range) Example: conf:curr:dc_min (DCI, minimum range)  conf:curr:ac  Sets measurement to AC Current and specifies range. Parameter: NR2, min, max Example: conf:curr:ac_10e-2 (ACI, 100mA range) Example: conf:curr:ac_min (ACI, minimum range)  conf:curr:dcac  Sets measurement to DC+AC Current and specifies range. Parameter: NR2, min, max Example: conf:curr:dcac_10 (DC+ACI, 10A range) Example: conf:curr:dcac_min (DC+ACI, minimum range)  conf:res  Sets measurement to 2W Resistance and specifies range. Parameter: NR2, min, max Example: conf:res_10e3 (2W R, 10K range) Example: conf:res_min (2W R, minimum range)  conf:fres  Sets measurement to 4W Resistance and specifies range. Parameter: NR2, min, max Example: conf:res_min (2W R, minimum range)  Example: conf:res_min (2W R, minimum range)  conf:fres  Sets measurement to 4W Resistance and specifies range. Parameter: NR2, min, max Example: conf:res_min (4W R, minimum range)                                                                                                    | conf:volt:ac   | Parameter: NR2, min, max Example: conf:volt:ac_1 (ACV, 1V range)        |
| Parameter: NR2, min, max Example: conficurr:dc_10e-3 (DCI, 10mA range) Example: conficurr:dc_min (DCI, minimum range)  conficurr:ac  Sets measurement to AC Current and specifies range. Parameter: NR2, min, max Example: conficurr:ac_10e-2 (ACI, 100mA range) Example: conficurr:ac_min (ACI, minimum range)  conficurr:dcac  Sets measurement to DC+AC Current and specifies range. Parameter: NR2, min, max Example: conficurr:dcac_10 (DC+ACI, 10A range) Example: conficurr:dcac_min (DC+ACI, minimum range)  confires  Sets measurement to 2W Resistance and specifies range. Parameter: NR2, min, max Example: confires_10e3 (2W R, 10K range) Example: confires_min (2W R, minimum range)  confifres  Sets measurement to 4W Resistance and specifies range. Parameter: NR2, min, max Example: confires_min (2W R, minimum range)  Example: confires_10e3 (4W R, 10K range) Example: confires_min (4W R, minimum range)                                                                                                    | conf:volt:dcac | Parameter: NR2, min, max Example: conf:volt:dcac_1 (DC+ACV, 1V range)   |
| Parameter: NR2, min, max  Example: conf:curr:ac_10e-2 (ACI, 100mA range)  Example: conf:curr:ac_min (ACI, minimum range)  conf:curr:dcac  Sets measurement to DC+AC Current and specifies range.  Parameter: NR2, min, max  Example: conf:curr:dcac_10 (DC+ACI, 10A range)  Example: conf:curr:dcac_min (DC+ACI, minimum range)  conf:res  Sets measurement to 2W Resistance and specifies range.  Parameter: NR2, min, max  Example: conf:res_10e3 (2W R, 10K range)  Example: conf:res_min (2W R, minimum range)  conf:fres  Sets measurement to 4W Resistance and specifies range.  Parameter: NR2, min, max  Example: conf:fres_10e3 (4W R, 10K range)  Example: conf:fres_10e3 (4W R, 10K range)  Example: conf:res_min (4W R, minimum range)                                                                                                    | conf:curr:dc   | Parameter: NR2, min, max Example: conf:curr:dc_10e-3 (DCI, 10mA range)  |
| Parameter: NR2, min, max Example: conf:curr:dcac_10 (DC+ACI, 10A range) Example: conf:curr:dcac_min (DC+ACI, minimum range)  conf:res  Sets measurement to 2W Resistance and specifies range. Parameter: NR2, min, max Example: conf:res_10e3 (2W R, 10K range) Example: conf:res_min (2W R, minimum range)  conf:fres  Sets measurement to 4W Resistance and specifies range. Parameter: NR2, min, max Example: conf:fres_10e3 (4W R, 10K range) Example: conf:res_min (4W R, minimum range)                                                                                                    | conf:curr:ac   | Parameter: NR2, min, max Example: conf:curr:ac_10e-2 (ACI, 100mA range) |
| Parameter: NR2, min, max Example: conf:res_10e3 (2W R, 10K range) Example: conf:res_min (2W R, minimum range)  conf:fres  Sets measurement to 4W Resistance and specifies range. Parameter: NR2, min, max Example: conf:fres_10e3 (4W R, 10K range) Example: conf:res_min (4W R, minimum range)                                                                                                    | conf:curr:dcac | Parameter: NR2, min, max Example: conf:curr:dcac_10 (DC+ACI, 10A range) |
| Parameter: NR2, min, max Example: conf:fres_10e3 (4W R, 10K range) Example: conf:res_min (4W R, minimum range)                                                                                                    | conf:res       | Parameter: NR2, min, max Example: conf:res_10e3 (2W R, 10K range)       |
| conf:freq Sets measurement to Frequency and specifies range.                                                                                                    | conf:fres      | Parameter: NR2, min, max Example: conf:fres_10e3 (4W R, 10K range)      |
| <del>-</del>                                                                                                    | conf:freq      | Sets measurement to Frequency and specifies range.                      |

| conf:per        | Sets measurement to Period and specifies range.                                                                                                    |
|-----------------|----------------------------------------------------------------------------------------------------|
| conf:cont       | Sets measurement to Continuity.                                                                                                    |
| conf:diod       | Sets measurement to Diode.                                                                                                    |
| conf:temp       | Sets measurement to Temperature.                                                                                                    |
| conf:stat:func? | Returns function of 1 <sup>st</sup> display.  Parameter: 1 (DCV), 2 (ACV), 3 (DCA-10A), 4 (ACA-10A), 5 (DCA-mA), 6 (ACA-mA), 7 (2WR), 8 (Freq), 9 (TempC), 10 (AC+DCA-10A), 11 (AC+DCV), 12 (AC+DCA-mA), 13 (Diode), 14 (Period), 15 (TempF), 16 (4WR), 17 (Cont.)                                                                                                    |
| conf:stat:rang? | Returns range of 1 <sup>st</sup> display. Parameter: DCV: 1 (100mV), 2 (1V), 3(10V), 4 (100V), 5 (1000V) ACV: 1 (100mV), 2 (1V), 3(10V), 4(100V), 5(750V) AC+DCV: 1 (100mV), 2 (1V), 3(10V), 4 (100V), 5 (1000V) DCmA, ACmA, ACmA+DCmA: 1(10mA), 2(100mA), 3(1A) 2WR, 4WR: $1(100\Omega)$ , $2(1k\Omega)$ , $3(10k\Omega)$ , $4(100k\Omega)$ , $5(1M\Omega)$ , $6(10M\Omega)$ , $7(100M\Omega)$ DCA, ACA, AC+DCA (10A range): 1 (one range) Freq, TempC, TempF, Diode, Period, Cont.: 1 (one range) |
| conf:auto       | Set 1 <sup>st</sup> display to Auto range.<br>Parameter: 0 (disable auto range), 1 (enable auto range)                                                                                                    |
| conf:auto?      | Return 1 <sup>st</sup> display Auto range status.<br>Parameter: 0 (disable auto range), 1 (enable auto range)                                                                                                    |

#### SENSe command

| sens:det:rate       | Sets detection rate. Parameter: s (slow), m (medium), f (fast) Example: sens:det:rate_s (set detection rate to Slow)               |
|---------------------|----------------------------------------------------------------------------------------------------|
| sens:det:rate?      | Returns detection rate. Parameter: Slow, Mid, Fast                                                                                 |
| sens:temp:tco:type  | Sets thermocouple type.  Parameter: j (type J), k (type K), t (type T)  Example: sens:temp:tco:type_j (set thermocouple type to J) |
| sens:temp:tco:type? | Returns thermocouple type. Parameter: J (type J), K (type K), T (type T)                                                           |
| sens:temp:rjun:sim  | Set temperature simulation value. Parameter: NR2 Example: sens:temp:rjun:sim_23                                                    |
| sens:temp:rjun:sim? | Returns temperature simulation value.                                                                                              |

| sens:aver:tcon  | Selects digital filter type. Parameter: mov (moving), rep (repeating) Example: sens:aver:tcon_mov (moving digital filter) |
|-----------------|----------------------------------------------------------------------------------------------------|
| sens:aver:tcon? | Returns digital filter type. Parameter: MOV (moving), REP (repeating)                                                     |
| sens:aver:coun  | Sets digital filter count.<br>Parameter: 2 ~ 100<br>Example: sens:aver:coun_100 (filter count 100)                        |
| sens:aver:coun? | Returns current digital filter count.<br>Parameter: 2 ~ 100                                                               |
| sens:aver:stat  | Turns digital filter On/Off.<br>Parameter: Boolean<br>Example: sens:aver:stat_1 (digital filter On)                       |
| sens:aver:stat? | Returns digital filter status, On or Off.<br>Parameter: Boolean                                                           |

#### UNIT command

| unit:temp  | Selects temperature unit, celsius or fahrenheit. Parameter: c (celsius), f (fahrenheit) Example: unit:temp_c (temperature unit celsius) |
|------------|----------------------------------------------------------------------------------------------------|
| unit:temp? | Returns temperature unit, celsius or fahrenheit. Parameter: C (celsius), F (fahrenheit)                                                 |

#### CALCulate command

| calc:func  | Activates advanced measurement functions.  Parameter: rel (relative), max (Max), hold (Hold), dbm (dBm), db(switches between dB, dB+dBV, and dB+dBm), math (Math), comp (Compare)  Example: calc:func_math (activate math function)  Example: calc:func_db (activate dB)  calc:func_db (second issue activate dB+dBV(dBm))  calc:func_db (third issue activate dB+dBm(dBV)) |
|------------|----------------------------------------------------------------------------------------------------|
| calc:func? | Returns current advanced measurement functions. Parameter: rel (relative), max (Max), hold (Hold), dbm (dBm), DB-V (dB-dBV), DB-M (dB-dBm), math (Math), comp (Compare)                                                                                                    |
| calc:stat  | Turns math function On/Off. Parameter: Boolean Example: calc:stat_1 (math function On)                                                                                                    |
| calc:stat? | Returns math function status, On or Off.<br>Parameter: Boolean                                                                                                    |

| calc:aver:min?  | Returns minimum value stored.                                                                                                    |
|-----------------|----------------------------------------------------------------------------------------------------|
| calc:aver:max?  | Returns maximum value stored.                                                                                                    |
| calc:aver:aver? | Returns average value stored.                                                                                                    |
| calc:aver:coun? | Returns number of data count.                                                                                                    |
| calc:rel:ref    | Sets reference value in Relative value measurement. Parameter: NR2, min, max Example: calc:rel:ref_1.0 (reference value set to 1.0) |
| calc:rel:ref?   | Returns reference value in Relative value measurement Parameter: NR2, min, max                                                      |
| calc:db:ref     | Sets reference value in dB measurement. Parameter: NR2, min, max Example: calc:db:ref_1.0 (reference value set to 1.0)              |
| calc:db:ref?    | Returns reference value in dB measurement. Parameter: NR2, min, max                                                                 |
| calc:dbm:ref    | Sets reference value in dBm measurement. Parameter: NR2, min, max Example: calc:db:ref_1.0 (reference value set to 1.0)             |
| calc:dbm:ref?   | Returns reference value in dBm measurement. Parameter: NR2, min, max                                                                |
| calc:lim:low    | Sets lower limit value in Compare measurement. Parameter: NR2, min, max Example: calc:lim:low_1.0 (lower limit set to 1.0)          |
| calc:lim:low?   | Returns lower limit value in Compare measurement. Parameter: NR2, min, max                                                          |
| calc:lim:upp    | Sets upper limit value in Compare measurement. Parameter: NR2, min, max Example: calc:lim:low_1.0 (upper limit set to 1.0)          |
| calc:lim:upp?   | Returns upper limit value in Compare measurement. Parameter: NR2, min, max                                                          |
| calc:math:mmf   | Sets factor(M) in Math measurement. Parameter: NR2 Example: calc:math:mmf_1.03 (Math factor set to 1.03)                            |
| calc:math:mmf?  | Returns factor(M) in Math measurement. Parameter: NR2                                                                               |
| calc:math:mbf   | Sets offset(B) in Math measurement. Parameter: NR2 Example: calc:math:mbf_10 (Math offset set to 10)                                |
| calc:math:mbf?  | Returns offset(B) in Math measurement. Parameter: NR2                                                                               |
|                 |                                                                                                    |

| calc:math:perc | Sets target value in Math measurement. Parameter: NR2 Example: calc:math:perc_50 (target set to 50) |
|----------------|----------------------------------------------------------------------------------------------------|
| calc:hold:ref  | Set percentage of Hold function. Parameter: 0 to 99, min, max                                       |
| calc:hold:ref? | Return percentage of Hold function.<br>Parameter: 0 to 99                                           |

### TRIGger command

| read?      | Returns 1 <sup>st</sup> and 2 <sup>nd</sup> display value.                                                                                                    |
|------------|----------------------------------------------------------------------------------------------------|
| val1?      | Returns 1 <sup>st</sup> display value.                                                                                                    |
| val2?      | Returns 2 <sup>nd</sup> display value.                                                                                                    |
| trig:sour  | Selects trigger source. Parameter: int (internal), ext (external) Example: trig:sour_ext (External trigger selected)                                                            |
| trig:sour? | Returns current trigger source. Parameter: INT (internal), EXT (external)                                                                                                    |
| trig:del   | Sets trigger delay in milli-seconds.  Parameter: 0 ~ 9999, min, max  Example: trig:del_50 (trigger delay set at 50ms)  Example: trig:del_min (trigger delay set at minimum 1ms) |
| trig:del?  | Returns trigger delay in milli-seconds.<br>Parameter: 0 ~ 9999, min, max                                                                                                    |
| trig:auto  | Turns trigger auto mode On or Off. Parameter: 1 (on), 0 (off) Example: trig:auto_1 (trigger auto mode On)                                                                       |
| trig:auto? | Returns current trigger auto mode. Parameter: 1 (on), 0 (off)                                                                                                    |
| samp:coun  | Sets number of sampling. Parameter: NR1 (1 to 127) Example: samp:coun_10 (sampling set at 10)                                                                                   |
| samp:coun? | Returns number of sampling. Parameter: NR1 (1 to 127)                                                                                                    |
| trig:coun  | Sets number of trigger counting. Parameter: NR1 (1 to 127) Example: trig:coun_100 (trigger count set at 100)                                                                    |
| trig:coun? | Returns number of trigger count. Parameter: NR1 (1 to 127)                                                                                                    |
|            | Returns buffer contents.                                                                                                    |

| trac:cle Clears buffer contents. |
|----------------------------------|
|----------------------------------|

#### SYStem related command

| syst:disp       | Turns display On or Off.<br>Parameter: Boolean<br>Example: disp_1 (display On)                            |
|-----------------|----------------------------------------------------------------------------------------------------|
| syst:disp?      | Returns display status, On of Off.<br>Parameter: Boolean                                                  |
| syst:beep:stat  | Select beep mode.<br>Parameter: 0 (Off), 1 (Pass), 2 (Fail)<br>Example: syst:beep:stat_1 (Beep when pass) |
| syst:beep:stat? | Returns beep mode status.<br>Parameter: No beep, Beep on Pass, Beep on Fail                               |
| syst:err?       | Returns current system error, if there is any.                                                            |
| syst:vers?      | Returns system version.<br>Parameter: 1.00 ~                                                              |
| *rst            | Reset system.                                                                                             |
| *idn?           | Returns company name, model No., and system version. Example: GW, GDM8255A, 1.0                           |

#### STAtus reporting command

| stat:ques:enab  | Enable bits in the Questionable Data register.                       |
|-----------------|----------------------------------------------------------------------|
| stat:ques:enab? | Returns Questionable Data register contents in decimal number.       |
| stat:ques:even? | Returns Questionable Data event register contents in decimal number. |
| stat:pres       | Clear Questionable Data enable register.                             |

#### RS-232C interface command

| syst:loc | Enables front panel control and disables remote control |
|----------|---------------------------------------------------------|
| syst:rem | Enables remote control and disables front panel control |

#### IEEE 488.2 common command

| *cls  | Clears event status register (Output Queue, Operation Event Status, Questionable Event Status, Standard Event Status) |
|-------|----------------------------------------------------------------------------------------------------|
| *ese? | Returns ESER (Event Status Enable Register) contents.<br>Example: 130 means ESER=10000010                             |

| *ese <0~255> | Sets ESER contents.<br>Example: *ese 65 sets ESER to 01000001                                                          |
|--------------|----------------------------------------------------------------------------------------------------|
| *esr?        | Returns and clears SESR (Standard Event Status Register). Example: 198 means SESR=11000110                             |
| *idn?        | Returns company name, model No., and system version. Example: GW, GDM8255A, 1.0                                        |
| *opc?        | "1" is placed in the output queue when all the pending operations are completed.                                       |
| *opc         | Sets operation complete bit (bit0) in SERS (Standard Event Status Register) when all pending operations are completed. |
| *psc?        | Returns power On clear status.<br>Parameter: 0 (cleared), 1 (not cleared)                                              |
| *psc         | Clears power On status. Parameter: 0 (clear), 1 (don't clear)                                                          |
| *rst         | Recalls default panel setup (reset the device).                                                                        |
| *sre?        | Returns SRER (Service Request Enable Register) contents. Example: 3 means SRER=00000011                                |
| *sre <0~255> | Sets SRER contents. Example: *SRE 7 SRER=00000111                                                                      |
| *stb?        | Returns SBR (Status Byte Register) contents.<br>Example: 81 means SBR=01010001                                         |
| *trg         | Manually triggers the GDM-8200A series.                                                                                |
|              |                                                                                                    |

#### ROUTe command

| rout:clos       | Close specified scanner channel. Parameter: NR1, min, max Example: rout:clos_102 (close channel102                                                        |
|-----------------|----------------------------------------------------------------------------------------------------|
| rout:open:all   | Opens all scanner channels.                                                                                                    |
| rout:mult:open  | Enable all channels in specified range. Parameter: beginning channel, end channel Example: rout:mult:open 105, 110 (105 to 110 enabled, others disabled)  |
| rout:mult:clos  | Disable all channels in specified range. Parameter: beginning channel, end channel Example: rout:mult:clos 105, 110 (105 to 110 disabled, others enabled) |
| rout:mult:stat? | Returns scanner box all channel status. Parameter: 101 ON, 102 OFF, 201 ON, 202 OFF                                                                       |

| rout:chan  | Configure channel in advanced mode. Parameter: Channel, Function, Range, Auto Range Example: rout:chan 101, 1, 2, 0 (Channel 101, Function 1 (DCV), Range 2 (DCV 1V), Disable Auto Range)   |
|------------|----------------------------------------------------------------------------------------------------|
| rout:chan? | Return channel configurations in advanced mode. Parameter: Channel, Function, Range, Auto Range Example: 101, 1, 2, 0 (Channel 101, Function 1 (DCV), Range 2 (DCV 1V), Disable Auto Range) |
| rout:del   | Set delay timer for scan.<br>Parameter: 0 to 9999 (ms)                                                                                                    |
| rout:del?  | Return delay timer setting for scan. Parameter: 0 to 9999 (ms)                                                                                                    |
| rout:coun  | Set number of count for scan. Parameter: 1 to 999                                                                                                    |
| rout:coun? | Return number of count for scan. Parameter: 1 to 999                                                                                                    |
| rout:func  | Enable scan related functions. Parameter: 0 (scan off), 1 (monitor), 2 (step), 3 (scan), 4 (advance)                                                                                        |
| rout:func? | Return scan related function status. Parameter: 0 (scan off), 1 (monitor), 2 (step), 3 (scan)                                                                                               |
|            |                                                                                                    |

### Secondary display: CONFigure2 command

| conf2:volt:dc | Configure 2 <sup>nd</sup> display to DC Voltage. Parameter: NR2, min, max Example: conf2:volt:dc_1 (DC Voltage, 1V range)       |
|---------------|----------------------------------------------------------------------------------------------------|
| conf2:volt:ac | Configure 2 <sup>nd</sup> display to AC Voltage. Parameter: NR2, min, max Example: conf2:volt:ac_1 (AC Voltage, 1V range)       |
| conf2:curr:dc | Configure 2 <sup>nd</sup> display to DC Current. Parameter: NR2, min, max Example: conf2:curr:dc_10e-3 (DC Current, 10mA range) |
| conf2:curr:ac | Configure 2 <sup>nd</sup> display to AC Current. Parameter: NR2, min, max Example: conf2:curr:ac_10e-3 (AC Current, 10mA range) |
| conf2:res     | Configure $2^{nd}$ display to 2W Resistance. Parameter: NR2, min, max Example: conf2:res_10e2 (2W Resistance, $1k\Omega$ range) |
| conf2:fres    | Configure $2^{nd}$ display to 4W Resistance. Parameter: NR2, min, max Example: conf2:fres_10e2 (Resistance, $1k\Omega$ range)   |

| conf2:freq       | Configure 2 <sup>nd</sup> display to Frequency.                                                                                                    |
|------------------|----------------------------------------------------------------------------------------------------|
| conf2:per        | Configure 2 <sup>nd</sup> display to Period.                                                                                                    |
| conf2:temp       | Configure 2 <sup>nd</sup> display to Temperature.                                                                                                    |
| conf2:off        | Turn off the dual display mode (2 <sup>nd</sup> display is off)                                                                                                    |
| conf2:stat:func? | Returns function of 2 <sup>nd</sup> display.  Parameter: 1 (DCV), 2 (ACV), 3 (DCA-10A), 4 (ACA-10A), 5 (DCA-mA), 6 (ACA-mA), 7 (2WR), 8 (Freq), 9 (TempC), 10 (AC+DCA-10A), 11 (AC+DCV), 12 (AC+DCA-mA), 13 (Diode), 14 (Period), 15 (TempF), 16 (4WR), 17 (Cont.)                                                                                                    |
| conf2:stat:rang? | Returns range of 2 <sup>nd</sup> display. Parameter: DCV: 1 (100mV), 2 (1V), 3(10V), 4 (100V), 5 (1000V) ACV: 1 (100mV), 2 (1V), 3(10V), 4(100V), 5(750V) AC+DCV: 1 (100mV), 2 (1V), 3(10V), 4 (100V), 5 (1000V) DCA, ACA, AC+DCA: 1(10mA), 2(100mA), 3(1A) 2WR, 4WR: 1 (100 $\Omega$ ), 2(1k $\Omega$ ), 3(10k $\Omega$ ), 4(100k $\Omega$ ), 5(1M $\Omega$ ), 6(10M $\Omega$ ), 7(100M $\Omega$ ) DCA, ACA, AC+DCA (10A range): 1 (one range) Freq, TempC, TempF, Diode, Period, Cont.: 1 (one range) |
| conf2:auto       | Set 2 <sup>nd</sup> display to Auto range.<br>Parameter: 0 (disable auto range), 1 (enable auto range)                                                                                                    |
| conf2:auto?      | Return 2 <sup>nd</sup> display Auto range status. Parameter: 0 (disable auto range), 1 (enable auto range)                                                                                                    |

# FAQ

- What is the Output key used for?
- I pressed the EXIT key but cannot get out of Scanner mode.
- The GDM-8200A series performance does not match the specifications.

#### What is the Output key used for?

The Output key is used for turning the display output on or off.

#### I pressed the EXIT key but cannot get out of Scanner mode.

Press the EXIT key, followed by the ACV (Scan) or DCV (Step) key.

### The GDM-8200A series performance does not match the specifications.

Make sure the device is powered On for at least 30 minutes, within  $+18^{\circ}\text{C} \sim +28^{\circ}\text{C}$ . This is necessary to stabilize the unit to match the specifications.

If there is still a problem, please contact your local dealer or GWInstek at marketing@goodwill.com.tw.

# APPENDIX

| System Info         | Firmware Version             | 109 |
|---------------------|------------------------------|-----|
| Fuse<br>Replacement | Replace AC source fuse       |     |
|                     | Replace input current fuse   | 112 |
| Specifications      | General                      | 113 |
|                     | Reading rates (readings/sec) | 113 |
|                     | DC Voltage                   | 113 |
|                     | AC Voltage                   | 114 |
|                     | DC Current                   | 115 |
|                     | AC Current                   | 116 |
|                     | 2W Resistance                | 116 |
|                     | 4W Resistance                | 117 |
|                     | Diode/Continuity             | 118 |
|                     | Frequency                    | 118 |
|                     | Temperature                  | 118 |

### Firmware Version

#### Background

Firmware version is available for viewing system information.

Firmware Shows the GDM-8200A series version firmware version number.

# View firmware version

1. Press the Shift key followed by the 2ND (Menu) key. The system menu appears.

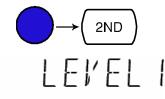

**MENU** 

# 575TEM

2. Press the Down key followed by the Right key. The firmware version menu appears.

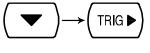

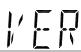

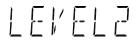

3. Press the Down key. The firmware version appears.

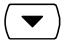

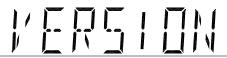

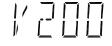

4. Press the Exit key to go back to the default display.

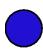

**G<u><u>U</u>INSTEK</u>** APPENDIX

# Fuse Replacement

## Replace AC source fuse

Step

1. Take off the power cord and remove the fuse socket using a minus driver.

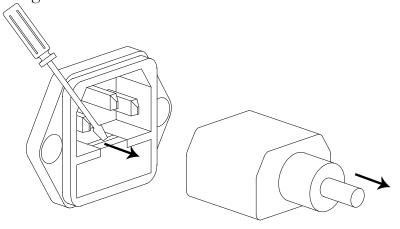

2. Replace the fuse in the holder.

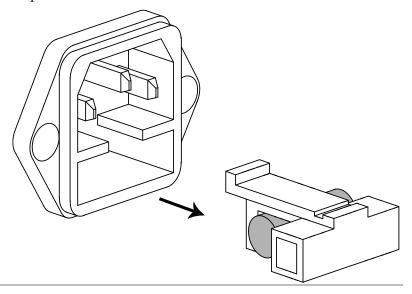

Rating

T3.15A, 250V

## Replace input current fuse

Step

1. Press the Fuse holder.

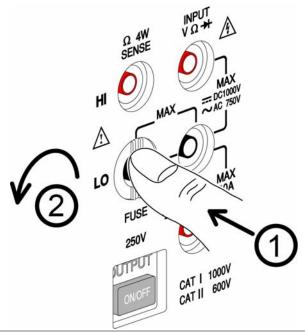

2. The fuse holder comes out. Replace the fuse inserted at the end of the holder.

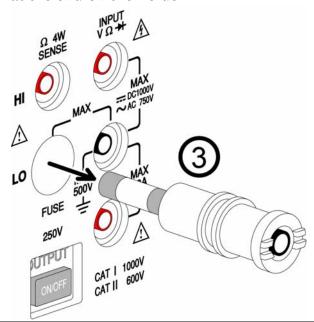

Rating

T2A, 250V

# Specifications

## General

| Note         | <ul> <li>All specifications are ensured only under a single display.</li> <li>At least 30 minutes of warm-up time is required before applying these specifications.</li> <li>Make sure the power ground is connected.</li> </ul> |                                        |  |
|--------------|----------------------------------------------------------------------------------------------------|----------------------------------------|--|
|              | Туре                                                                                                    | Digit                                  |  |
| Resolution   | Slow (S)                                                                                                    | 5 ½ Digit                              |  |
| Resolution   | Medium (M)                                                                                                    | 4 ½ Digit                              |  |
|              | Fast (F)                                                                                                    | 3 ½ Digit                              |  |
| Operation    | Ambient Temperatu                                                                                                    | re 0°C ~ 40°C, Relative Humidity < 75% |  |
| Environment  | (For full accuracy: 1                                                                                                    | 8°C ~ 28°C)                            |  |
| Temperature  | < 0.2 x applicable a                                                                                                    | ccuracy per degree (°C)                |  |
| Coefficient  | (for 0°C ~ 18°C and                                                                                                    | 28°C ~ 40°C)                           |  |
| Storage      | Ambient Temperatu                                                                                                    | re −10°C ~ 70°C                        |  |
| Environment  | Relative Humidity:                                                                                                    | 0°C ~ 35°C < 75%, 35°C ~ 50°C < 50%    |  |
| Power Source | AC 100-240V ± 109                                                                                                    | 6, 50–60Hz                             |  |
| Dimension    | 265 (W) x 107 (H) x                                                                                                    | 350(D) mm                              |  |
| Weight       | Approx. 2.6kg without                                                                                                    | out option                             |  |

# Reading rates (readings/sec)

| Function                          |     | Rate |    |
|-----------------------------------|-----|------|----|
|                                   | S   | M    | F  |
| DCV                               | 10  | 30   | 60 |
| DCI                               | 10  | 30   | 60 |
| ACV                               | 1   | 5    | 20 |
| ACI                               | 1   | 5    | 20 |
| $2/4W\Omega$ (10M/100M $\Omega$ ) | 1   | 1.5  | 2  |
| $2/4W\Omega$ (others)             | 3   | 5    | 8  |
| ACV+DCV                           | 0.5 | 1    | 3  |
| ACI+DCI                           | 0.5 | 1    | 3  |
| Diode                             | 30  | 30   | 60 |

#### DC Voltage

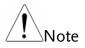

- Max. Input: 1000V DC or Peak on all range
- Total accuracy of (AC + DC) voltage does not exceed the sum of AC voltage accuracy and DC voltage accuracy

|      |           |            | earaey arra r         |                       |          |
|------|-----------|------------|-----------------------|-----------------------|----------|
| Rate | Range     | Resolution | Full Scale<br>(8251A) | Full Scale<br>(8255A) | Accuracy |
|      | 100.000mV | 1μV        | _ \                   | `<br>'199.999mV       | 0.012%+8 |
|      | 1.00000V  | 10μV       | 1.20000V              | 1.99999V              | 0.012%+5 |
| S    | 10.0000V  | 100μV      | 12.0000V              | 19.9999V              | 0.012%+5 |
|      | 100.000V  | 1mV        | 120.000V              | 199.999V              | 0.012%+5 |
|      | 1000.00V  | 10mV       | 1000.00V              | 1000.00V              | 0.012%+5 |
|      | 100.00mV  | 10μV       | 120.00mV              | 199.99mV              | 0.012%+5 |
|      | 1.0000V   | 100μV      | 1.2000V               | 1.9999V               | 0.012%+5 |
| M    | 10.000V   | 1mV        | 12.000V               | 19.999V               | 0.012%+5 |
|      | 100.00V   | 10mV       | 120.00V               | 199.99V               | 0.012%+5 |
|      | 1000.0V   | 100mV      | 1000.0V               | 1000.0V               | 0.012%+5 |
|      | 100.0mV   | 100μV      | 120.0mV               | 199.9mV               | 0.012%+2 |
|      | 1.000V    | 1mV        | 1.200V                | 1.999V                | 0.012%+2 |
| F    | 10.00V    | 10mV       | 12.00V                | 19.99V                | 0.012%+2 |
|      | 100.0V    | 100mV      | 120.0V                | 199.9V                | 0.012%+2 |
|      | 1000V     | 1V         | 1000V                 | 1000V                 | 0.012%+2 |

#### AC Voltage

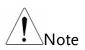

- Specifications are for sine wave input > 5% of range
- (\*) Input > 450V only for 30sec, < 200V for  $20 \sim 45$ Hz
- Total accuracy of (AC + DC) voltage does not exceed the sum of AC voltage accuracy and DC voltage accuracy

| Rate | Range      | Resolution | Full Scale<br>(GDM-8251A) | Full Scale<br>) (GDM-8255A) |
|------|------------|------------|---------------------------|-----------------------------|
|      | 100.000mV  | 1μV        | 120.000mV                 | 199.999mV                   |
|      | 1.00000V   | 10μV       | 1.20000V                  | 1.99999V                    |
| S    | 10.0000V   | 100μV      | 12.0000V                  | 19.9999V                    |
|      | 100.000V   | 1mV        | 120.000V                  | 199.999V                    |
|      | 750.00V(*) | 10mV       | 750.00V                   | 750.00V                     |
|      | 100.00mV   | 10μV       | 120.00mV                  | 199.99mV                    |
|      | 1.0000V    | 100μV      | 1.2000V                   | 1.9999V                     |
| M    | 10.000V    | 1mV        | 12.000V                   | 19.999V                     |
|      | 100.00V    | 10mV       | 120.00V                   | 199.99V                     |
|      | 750.0V(*)  | 100mV      | 750.0V                    | 750.0V                      |
| F    | 100.0mV    | 100μV      | 120.0mV                   | 199.9mV                     |
|      | 1.000V     | 1mV        | 1.200V                    | 1.999V                      |
|      |            |            |                           |                             |

|      | 10.00V       | 10mV    | 12.0          | )0V       | 19.99V       |
|------|--------------|---------|---------------|-----------|--------------|
|      | 100.0V       | 100m    | V 120         | .0V       | 199.9V       |
|      | 750V(*)      | 1V      | 750           | V         | 750V         |
| Rate | Range        |         | Accuracy (rea | ding%+dig | gits)        |
|      | 2            | 0~45Hz  | 45~10kHz      | 10k~30kH  | z 30k~100kHz |
|      | 100.000mV1   | % + 100 | 0.2% + 100    | 1.5% + 30 | 00 5% + 300  |
|      | 1.00000V 1   | % + 100 | 0.2% + 100    | 1% + 100  | 3% + 200     |
| S    | 10.0000V 1   | % + 100 | 0.2% + 100    | 1% + 100  | 3% + 200     |
|      | 100.000V 1   | % + 100 | 0.2% + 100    | 1% + 100  | 3% + 200     |
|      | 750.00V(*) 1 | % + 100 | 0.2% + 100    | 1% + 100  | 3% + 200     |
|      | 100.00mV     | _       | 0.2% + 40     | 1.5% + 80 | 5% + 120     |
|      | 1.0000V      | _       | 0.2% + 40     | 1% + 40   | 3% + 80      |
| M    | 10.000V      | _       | 0.2% + 40     | 1% + 40   | 3% + 80      |
|      | 100.00V      | _       | 0.2% + 40     | 1% + 40   | 3% + 80      |
|      | 750.0V(*)    |         | 0.2% + 40     | 1% + 40   | 3% + 80      |
|      | 100.0mV      | _       | 0.2% + 5      | 1.5% + 10 | ) 5% + 15    |
|      | 1.000V       | _       | 0.2% + 5      | 1% + 5    | 3% + 10      |
| F    | 10.00V       | _       | 0.2% + 5      | 1% + 5    | 3% + 10      |
|      | 100.0V       |         | 0.2% + 5      | 1% + 5    | 3% + 10      |
|      | 750V(*)      | _       | 0.2% + 5      | 1% + 5    | 3% + 10      |

#### DC Current

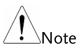

- mA range protected with a 2A fuse
- 10A range protected with a 12A, 600V fuse
- 10A only for 30 seconds

| Rate | Range     | Resolu-<br>tion | Full Scale<br>GDM-8251A | Full Scale | Accuracy (reading%+ digits) |
|------|-----------|-----------------|-------------------------|------------|-----------------------------|
|      | 10.0000mA | 0.1μΑ           | 12.0000mA               | 19.9999mA  | 0.05%+15                    |
| S    | 100.000mA | 1μA             | 120.000mA               | 199.999mA  | 0.05%+5                     |
| 3    | 1.0000A   | 100μΑ           | 1.2000A                 | 1.9999A    | 0.2%+5                      |
|      | 10.0000A  | 100μΑ           | 10.0000A                | 10.0000A   | 0.2%+5                      |
|      | 10.000mA  | 1μA             | 12.000mA                | 19.999mA   | 0.1%+6                      |
| М    | 100.00mA  | 10μΑ            | 120.00mA                | 199.99mA   | 0.1%+3                      |
| IVI  | 1.000A    | 1mA             | 1.200A                  | 1.999A     | 0.2%+3                      |
|      | 10.000A   | 1mA             | 10.000A                 | 10.000A    | 0.2%+3                      |
|      | 10.00mA   | 10μΑ            | 12.00mA                 | 19.99mA    | 0.1%+2                      |
| F    | 100.0mA   | 100μΑ           | 120.0mA                 | 199.9mA    | 0.1%+2                      |
|      | 1.00A     | 10mA            | 1.20A                   | 1.99A      | 0.2%+2                      |
|      | 10.00A    | 10mA            | 10.00A                  | 10.00A     | 0.2%+2                      |

## AC Current

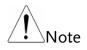

- The following ac current specifications are for sinusoidal signals with amplitudes greater than 5% of its range.
- mA range protected with a 2A fuse
- 10A range protected with a 12A, 600V fuse
- 10A range specifications are verified for < 5kHz

|                 | <ul> <li>10A range</li> </ul> | specifications | are verified for          | < 5kHz                    |
|-----------------|-------------------------------|----------------|---------------------------|---------------------------|
| Rate            | Range                         | Resolution     | Full Scale<br>(GDM-8251A) | Full Scale<br>(GDM-8255A) |
|                 | 10.0000mA                     | 0.1μΑ          | 12.0000mA                 | 19.9999mA                 |
| _               | 100.000mA                     | 1μA            | 120.000mA                 | 199.999mA                 |
| S               | 1.0000A                       | 100µA          | 1.2000A                   | 1.9999A                   |
|                 | 10.0000A                      | 100µA          | 10.0000A                  | 10.0000A                  |
|                 | 10.000mA                      | <br>1μΑ        | 12.000mA                  | 19.999mA                  |
| N 4             | 100.00mA                      | 10µA           | 120.00mA                  | 199.99mA                  |
| М               | 1.000A                        | 1mA            | 1.200A                    | 1.999A                    |
|                 | 10.000A                       | 1mA            | 10.000A                   | 10.000A                   |
|                 | 10.00mA                       | 10μΑ           | 12.00mA                   | 19.99mA                   |
| F               | 100.0mA                       | 100μΑ          | 120.0mA                   | 199.9mA                   |
| Г               | 1.00A                         | 10mA           | 1.20A                     | 1.99A                     |
|                 | 10.00A                        | 10mA           | 10.00A                    | 10.00A                    |
| Accuracy (readi | ng%+digits)                   |                |                           |                           |
| Rate            | Range                         | 20 ~ 50Hz      | 50 ~ 10kHz                | 10k ~ 20kHz               |
|                 | 10.0000mA                     | 1.5% + 100     | 0.5% + 100                | 2% + 200                  |
| S               | 100.000mA                     | 1.5% + 100     | 0.5% + 100                | 2% + 200                  |
| 3               | 1.0000A                       | _              | 1% + 100                  | _                         |
|                 | 10.0000A                      | <u> </u>       | 1% + 100                  | _                         |
|                 | 10.000mA                      |                | 0.5% + 40                 | 2% + 80                   |
| М               | 100.00mA                      | _              | 0.5% + 12                 | 2% + 30                   |
| IVI             | 1.000A                        |                |                           | <del></del>               |
|                 | 10.000A                       | _              | _                         | _                         |
|                 | 10.00mA                       | <u> </u>       | 0.5% + 5                  | 2% + 10                   |
| F               | 100.0mA                       | _              | 0.5% + 2                  | 2% + 5                    |
| 1               | 1.00A                         | <del></del>    |                           | <u> </u>                  |
|                 | 10.00A                        | <u> </u>       | _                         | <u>—</u>                  |

#### 2W Resistance

| Note | <ul><li>Max. Input: 500V DC or 500V rms AC</li><li>*: Relative mode</li></ul> |  |  |                          |
|------|-------------------------------------------------------------------------------|--|--|--------------------------|
| Rate | Range                                                                         |  |  | Accuracy reading%+digits |

|   | $100.000\Omega$            | $120.000\Omega$            | 199.999 $\Omega$          | 0.1% + 8*  |
|---|----------------------------|----------------------------|---------------------------|------------|
|   | $1.00000$ k $\Omega$       | $1.20000$ k $\Omega$       | $1.99999$ k $\Omega$      | 0.08% + 5* |
|   | $10.0000 k\Omega$          | 12.0000k $\Omega$          | 19.9999k $\Omega$         | 0.06% + 5* |
| S | $100.000$ k $\Omega$       | 120.000k $\Omega$          | 199.999k $\Omega$         | 0.06% + 5  |
|   | $1.00000$ M $\Omega$       | $1.20000 \mathrm{M}\Omega$ | $1.99999 M\Omega$         | 0.06% + 5  |
|   | $10.0000 \mathrm{M}\Omega$ | 12.0000M $\Omega$          | 19.9999M $\Omega$         | 0.3% + 5   |
|   | 100.000Μ $\Omega$          | 120.000M $\Omega$          | 199.999M $\Omega$         | 3.0% + 8   |
|   | $100.00\Omega$             | 120.00Ω                    | 199.99Ω                   | 0.1% + 5*  |
|   | $1.0000$ k $\Omega$        | $1.2000$ k $\Omega$        | $1.9999$ k $\Omega$       | 0.08% + 3* |
|   | $10.000$ k $\Omega$        | 12.000k $\Omega$           | 19.999k $\Omega$          | 0.06% + 3  |
| M | 100.00k $\Omega$           | 120.00k $\Omega$           | 199.99k $\Omega$          | 0.06% + 3  |
|   | $1.0000 \mathrm{M}\Omega$  | $1.2000 \mathrm{M}\Omega$  | $1.9999 \mathrm{M}\Omega$ | 0.06% + 3  |
|   | $10.000 \mathrm{M}\Omega$  | 12.000M $\Omega$           | 19.999M $\Omega$          | 1.5% + 3   |
|   | $100.00 \mathrm{M}\Omega$  | 120.00M $\Omega$           | 199.99M $\Omega$          | 5.0% + 5   |
|   | 100.0Ω                     | 120.0Ω                     | 199.9Ω                    | 0.1% + 2*  |
|   | $1.000$ k $\Omega$         | $1.200 \mathrm{k}\Omega$   | $1.999 \mathrm{k}\Omega$  | 0.08% + 2  |
|   | 10.00k $Ω$                 | 12.00k $\Omega$            | 19.99k $\Omega$           | 0.06% + 2  |
| F | 100.0k $Ω$                 | 120.0k $\Omega$            | 199.9kΩ                   | 0.06% + 2  |
|   | $1.000 \mathrm{M}\Omega$   | $1.200 \mathrm{M}\Omega$   | $1.999 \mathrm{M}\Omega$  | 0.06% + 2  |
|   | $10.00 \mathrm{M}\Omega$   | 12.00M $\Omega$            | 19.99M $\Omega$           | 1.5% + 2   |
|   | $100.0 \mathrm{M}\Omega$   | 120.0M $\Omega$            | 199.9M $\Omega$           | 5.0% + 2   |
|   |                            |                            |                           |            |

#### 4W Resistance

| Note | • Max. Inpu                | t: 500V DC or             | 500V rms AC               |                 |
|------|----------------------------|---------------------------|---------------------------|-----------------|
| Rate | Dange                      | Full Scale                | Full Scale                | Accuracy        |
| Nate | Range                      | (GDM-8251A)               | (GDM-8255A)               | reading%+digits |
|      | $100.000\Omega$            | $120.000\Omega$           | $199.999\Omega$           | 0.05% + 8       |
|      | $1.00000$ k $\Omega$       | $1.20000$ k $\Omega$      | $1.99999$ k $\Omega$      | 0.05% + 5       |
|      | 10.0000k $Ω$               | 12.0000k $\Omega$         | 19.9999k $\Omega$         | 0.05% + 5       |
| S    | $100.000$ k $\Omega$       | 120.000k $\Omega$         | 199.999k $\Omega$         | 0.05% + 5       |
|      | $1.00000 M\Omega$          | $1.20000 M\Omega$         | $1.99999 M\Omega$         | 0.05% + 5       |
|      | $10.0000 \mathrm{M}\Omega$ | 12.0000M $\Omega$         | 19.9999M $\Omega$         | 0.3% + 5        |
|      | $100.000 \mathrm{M}\Omega$ | 120.000M $\Omega$         | 199.999M $\Omega$         | 3.0% + 8        |
|      | $100.00\Omega$             | $120.00\Omega$            | $199.99\Omega$            | 0.05% + 5       |
|      | $1.0000$ k $\Omega$        | $1.2000$ k $\Omega$       | $1.9999$ k $\Omega$       | 0.05% + 3       |
|      | $10.000 k\Omega$           | 12.000k $\Omega$          | 19.999k $\Omega$          | 0.05% + 3       |
| M    | 100.00k $\Omega$           | 120.00k $\Omega$          | 199.99k $\Omega$          | 0.05% + 3       |
|      | $1.0000 \mathrm{M}\Omega$  | $1.2000 \mathrm{M}\Omega$ | $1.9999 \mathrm{M}\Omega$ | 0.05% + 3       |
|      | $10.000 \mathrm{M}\Omega$  | 12.000M $\Omega$          | 19.999M $\Omega$          | 1.5% + 3        |
|      | $100.00 \mathrm{M}\Omega$  | 120.00M $\Omega$          | 199.99ΜΩ                  | 5.0% + 5        |
| F    | 100.0Ω                     | 120.0Ω                    | 199.9Ω                    | 0.05% + 2       |
|      | $1.000$ k $\Omega$         | $1.200$ k $\Omega$        | $1.999$ k $\Omega$        | 0.05% + 2       |
|      |                            |                           |                           |                 |

| 10.00k $\Omega$          | 12.00k $\Omega$          | 19.99k $\Omega$          | 0.05% + 2 |
|--------------------------|--------------------------|--------------------------|-----------|
| 100.0k $Ω$               | 120.0k $\Omega$          | 199.9k $\Omega$          | 0.05% + 2 |
| $1.000 \mathrm{M}\Omega$ | $1.200 \mathrm{M}\Omega$ | $1.999 \mathrm{M}\Omega$ | 0.05% + 2 |
| $10.00 \mathrm{M}\Omega$ | 12.00M $\Omega$          | 19.99M $\Omega$          | 1.5% + 2  |
| $100.0 \mathrm{M}\Omega$ | 120.0M $\Omega$          | 199.9M $\Omega$          | 5.0% + 2  |

## Diode/Continuity

| Note       | • Max. Input: 500V DC or 500V rms AC |                            |  |
|------------|--------------------------------------|----------------------------|--|
| Item       | Range                                | Accuracy (reading%+digits) |  |
| Diode      | Approx. 2V, 0.5mA                    | 0.025% + 5                 |  |
| Continuity | 1 ~ 1000Ω                            | 0.08% + 5                  |  |

#### Frequency

| Note            | • Max. Input: 750V | rms or 1000V peak          |
|-----------------|--------------------|----------------------------|
| Frequency       | Sensitivity        | Accuracy (reading%+digits) |
| 10Hz ~ 100kHz   | 0.1V               | 0.05% + 15                 |
| 100kHz ~ 600kH: | z 1V               | 0.05% + 3                  |
| 600kHz ~ 800kH: | z 2.5V             | 0.05% + 3                  |

#### Temperature

| Note          | • Sensor errors excluded from Temperature specifications |                   |
|---------------|----------------------------------------------------------|-------------------|
|               | Туре                                                     | Measurement Range |
|               | K                                                        | 0 ~ +300°C        |
| Thermo Couple | T                                                        | 0 ~ +300°C        |
|               | J                                                        | 0 ~ +300°C        |
| Resolution    | 0.1°C (0 ~ 30                                            | 00°C)             |

## Optional Scanner

| Channel         | 2-wire: 16 pairs, 4-wire: 8 pairs, single-wire: N/A |
|-----------------|-----------------------------------------------------|
| Maximum voltage | 250V                                                |
| Maximum current | 2A (ch17, ch18)                                     |
| Resistance      | 2/4 wire                                            |
| Cold junction   | N/A (internal)                                      |
| Connection      | Screw terminal                                      |

# EC Declaration of Conformity

We

#### GOOD WILL INSTRUMENT CO., LTD.

(1) No.7-1, Jhongsing Rd., Tucheng City, Taipei County, Taiwan

(2) No. 69, Lu San Road, Suzhou City (Xin Qu), Jiangsu Sheng, China declare, that the below mentioned product

Type of Product: **Digital Multimeter** 

Model Number: GDM-8255A / GDM-8251A

are herewith confirmed to comply with the requirements set out in the Council Directive on the Approximation of the Law of Member States relating to Electromagnetic Compatibility (2004/108/EC) and Low Voltage Directive (2006/95/EC).

For the evaluation regarding the Electromagnetic Compatibility and Low Voltage Directive, the following standards were applied:

#### 

| EN 61326-1: Electrical equipment for measurement, control and laboratory use — EMC requirements (2006) |                                                                |  |
|----------------------------------------------------------------------------------------------------|----------------------------------------------------------------|--|
| Conducted & Radiated Emission<br>EN 55011: 1998 + A1: 1999 + A2:                                       | Electrostatic Discharge<br>EN 61000-4-2: 1995 + A1: 1998 + A2: |  |
| 2002, Class B                                                                                          | 2001                                                           |  |
| Current Harmonics                                                                                      | Radiated Immunity                                              |  |
| EN 61000-3-2: 2000 + A2: 2005                                                                          | EN 61000-4-3: 2002 + A1: 2002                                  |  |
| Voltage Fluctuations                                                                                   | Electrical Fast Transients                                     |  |
| EN 61000-3-3: 1995 + A1: 2001 +                                                                        | EN 61000-4-4: 2004                                             |  |
| A2: 2005                                                                                               |                                                                |  |
|                                                                                                    | Surge Immunity                                                 |  |
|                                                                                                    | EN 61000-4-5: 1995 + A1: 2001                                  |  |
|                                                                                                    | Conducted Susceptibility                                       |  |
|                                                                                                    | EN 61000-4-6: 1996 + A1: 2001                                  |  |
|                                                                                                    | Power Frequency Magnetic Field                                 |  |
|                                                                                                    | EN 61000-4-8: 1993 + A1: 2001                                  |  |
|                                                                                                    | Voltage Dip/ Interruption                                      |  |
|                                                                                                    | EN 61000-4-11: 2004                                            |  |

#### Safety

| Low Voltage Equipment Directive 2006/95/EC |
|--------------------------------------------|
| Safety Requirements                        |
| IEC/EN 61010-1: 2001                       |

# NDEX

| 2                                                                                                    |
|----------------------------------------------------------------------------------------------------|
| 2nd display                                                                                                    |
| front panel key                                                                                                    |
| B                                                                                                    |
| beeper                                                                                                    |
| command set         104           setting         35                                                                      |
| $oldsymbol{C}$                                                                                                    |
| compare value                                                                                                    |
| command set                                                                                                    |
| continuity                                                                                                    |
| front panel key       14         scanner configuration       73         setting       33         specifications       118 |
| crest factor                                                                                                    |
| current                                                                                                    |
| front panel key       14         scanner configuration       73         setting       28         specifications       115 |
| D                                                                                                    |
| dB                                                                                                    |
| command set102front panel key14setting43                                                                                  |
| digital filter                                                                                                    |
| command set       101, 103         front panel key       16         setting       62                                      |
| diode test                                                                                                    |
| front panel key       14         scanner configuration       73         setting       32         specifications       118 |
| display on/off65                                                                                                    |

| display setting command set $104$                                                                                                    |
|----------------------------------------------------------------------------------------------------|
| $oldsymbol{E}$                                                                                                    |
| EN 55011 declaration of conformity $119$                                                                                                    |
| EN 61010                                                                                                    |
| declaration of conformity                                                                                                    |
| environment                                                                                                    |
| operation         7           specifications         113           storage         7                                                                    |
| $oldsymbol{F}$                                                                                                    |
| FAQ108                                                                                                    |
| firmware version110                                                                                                    |
| command set104                                                                                                    |
| frequency                                                                                                    |
| command set       104         front panel key       14         scanner configuration       73         setting       36         specifications       118 |
| fuse                                                                                                    |
| AC fuse replacement       111         current fuse replacement       112         safety instruction       7                                             |
| G                                                                                                    |
| getting started chapter9                                                                                                    |
| I                                                                                                    |
| indicator23                                                                                                    |
| K                                                                                                    |
| key lock65                                                                                                    |
| M                                                                                                    |
| main feature list11                                                                                                    |
| math                                                                                                    |

| command set102                   | front panel key              | 13  |
|----------------------------------|------------------------------|-----|
| front panel key14                | step operation               | 86  |
| setting52                        | scanner                      |     |
| monitor channel87                | command set                  | 105 |
|                                  | get out of scanner mode      |     |
| 0                                | series lineup                |     |
| output key faq108                | service contact              | 108 |
| P                                | specification conditions     | 108 |
|                                  | T                            |     |
| period                           |                              |     |
| front panel key14                | table of contents            | 3   |
| scanner configuration73          | 4                            |     |
| setting36                        | temperature                  |     |
| power supply safety instruction6 | front panel key              |     |
|                                  | scanner configuration        |     |
| R                                | setting                      |     |
|                                  | specifications               | 118 |
| Recall instrument settings70     | thermocouple                 |     |
| Recall measurements68            | command set                  | 100 |
|                                  | front panel key              | 15  |
| refresh rate22                   | setting                      |     |
| command set100                   | specifications               | 118 |
| front panel key15                | tilt stand                   | 19  |
| relative value                   | trican                       |     |
| command set102                   | trigger                      |     |
| front panel key15                | delay                        |     |
| setting46                        | external                     |     |
| resistance                       | front panel key              | 15  |
| command set100                   | U                            |     |
| front panel key14                | _                            |     |
| scanner configuration73          | United Kingdom power cord    | 8   |
| setting30                        |                              |     |
| specifications                   | USB configuration            | 95  |
| <del>-</del>                     | 17                           |     |
| RS-232C configuration96          | V                            |     |
| S                                | voltage                      |     |
|                                  | front panel key              |     |
| safety instruction               | scanner configuration        |     |
| fuse7                            | setting                      |     |
| power supply6                    | specifications               | 114 |
| symbol5                          | W                            |     |
| Save instrument settings69       | VV                           |     |
| Save measurements67              | waveforms voltage comparison | 26  |
| scan operation                   |                              |     |